## **МІНІСТЕРСТВО ОСВІТИ І НАУКИ УКРАЇНИ**

## **Запорізький національний технічний університет Факультет радіоприладобудування Кафедра радіотехніки**

**С. П. Гулін, В. Г. Козодавов** 

## **МЕТОДИЧНІ ВКАЗІВКИ**

до виконання лабораторних робіт з дисципліни **"Пристрої генерації та формування сигналів". Частина 1.** Для студентів спеціальності 7.090701 "Радіотехніка" усіх форм навчання

Методичні вказівки до виконання лабораторних робіт з лисципліни "Пристрої генерації та формування сигналів" для студентів спеціальностей 7.090701 "Радіотехніка" усіх форм навчання. /Укл. С. П. Гулін, В. Г. Козодавов – Запоріжжя: ЗНТУ, 2005.- 53 с.

## Укладачі : С. П. Гулін, доцент, к.т.н. В. Г. Козодавов, ассистент

Рецензент : Б. Н. Бондарєв, доцент, к.т.н.

Відповідальний за випуск: С. П. Гулін, доцент, к.т.н.

Дані методичні вказівки до лабораторних робіт розроблені у відповідності до програми дисципліни в "Пристрої генерації та формування сигналів", і призначені для студентів усіх форм навчання.

Усі лабораторні роботи, які ввійшли до складу методичних вказівок, розроблені доцентом, к.т.н. Гуліним С. П., асс. Козодавовим В. Г.

> Затверджено на засіданні кафедри радіотехніки

 Протокол № 9 від 17 березня 2005 р.

## **ЗМІСТ**

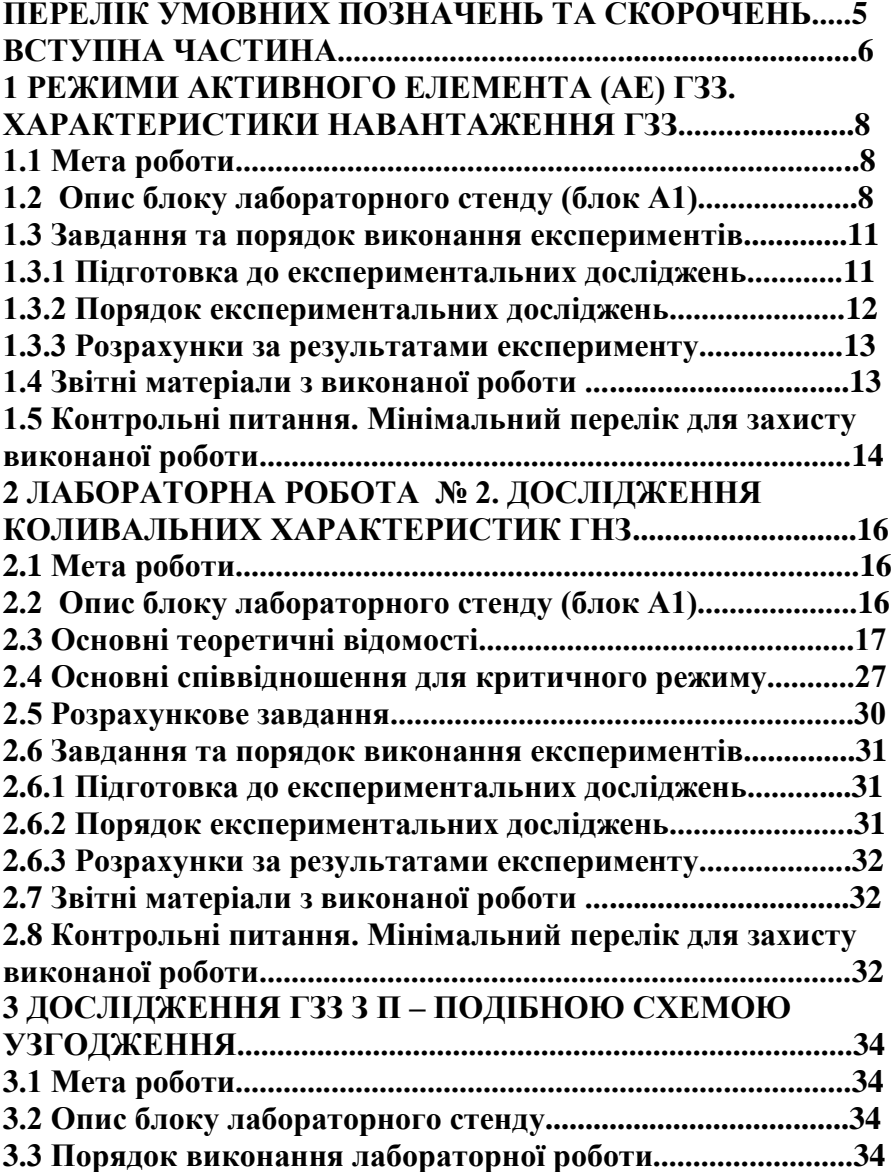

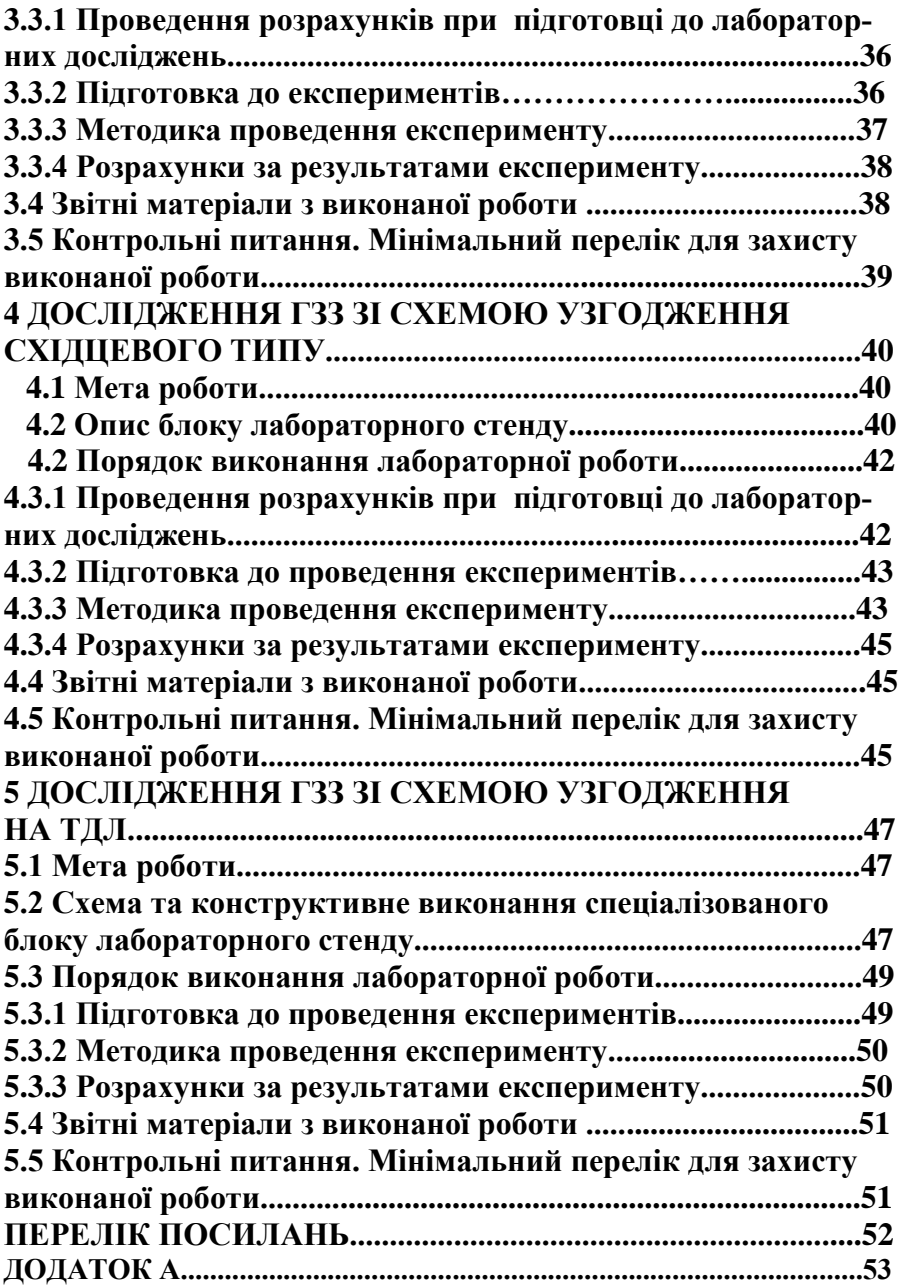

### **ПЕРЕЛІК УМОВНИХ ПОЗНАЧЕНЬ ТА СКОРОЧЕНЬ**

**АЕ** – активний елемент;

**АЧХ** – амплітудно - частотна характеристика;

**ВЧ** – висока частота;

**ГЗЗ** – генератор із зовнішнім збудженням;

**НЧ –** низька частота;

**КХ –** коливальні характеристики;

**САПР** – система автоматизованого проектування;

**ССМ** – система символьної математики;

**ТДЛ –** трансформатор на довгих лініях;

**ХН –** характеристики навантаження;

### **ВСТУПНА ЧАСТИНА**

Методичні вказівки складені відповідно навчальної програми курсу "Пристрої генерації і формування радіосигналів" в частині "Підсилювачі потужності" (або ГЗЗ — генератори із зовнішнім збудженням). Вони містять опис чотирьох лабораторних робіт, що охоплюють питання дослідження режимів ГЗЗ та схем узгодження в складі ГЗЗ.

Усі лабораторні роботи виконуються на універсальному лабораторному стенді, загальний вигляд якого приведено на рисунку 1.1.

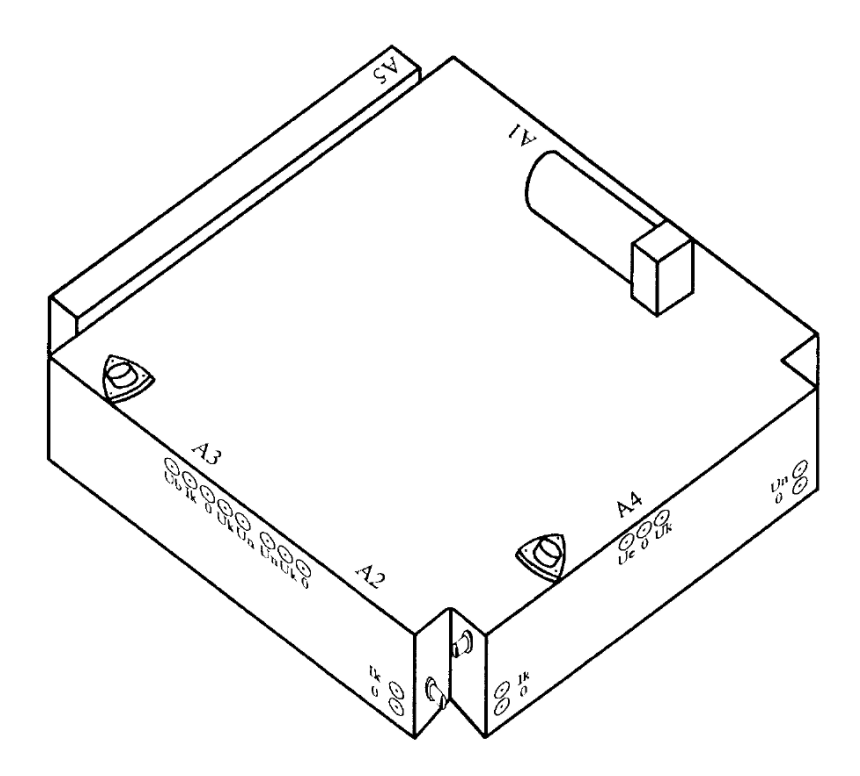

**Рисунок 1.1 – Зовнішній вигляд універсального лабораторного стенду**

Для виконання кожної з лабораторних робіт стенді має чотири спеціальні блоки, які розташовані по його периметру. Опис кожного з блоків приведений у відповідному завданні лабораторних досліджень.

Живлення транзисторних ГЗЗ стенду здійснюється від зовнішнього джерела сталого струму, живлення лампових ГЗЗ - від електромережі 220 В, 50 Гц через вмонтований в стенд випрямляч напруги.

Виконання експериментальної частини лабораторних завдань передбачає використання вимірювальних приладів:

- ВЧ - генератора (джерело збуджуючого сигналу ГЗЗ); осцилоскоп (для спостереження форми сигналів в ГЗЗ та вимірювання їх параметрів);

 - аналізатора спектру (для спостереження спектрів сигналів в ГЗЗ та вимірювання їх параметрів); вольтметр (вимірювання ВЧ - напруг у відповідних точках схем ГЗЗ).

Окрім перелічених приладів в лабораторних роботах використовуються вимірювальні прилади, вмонтовані безпосередньо в стенд, і додаткові прилади та джерела живлення.

Перед проведенням експериментальних досліджень безпосередньо в лабораторії студент зобов'язаний:

- ознайомитися (або поновити свої знання) з правилами користування вимірювальними приладами, що будуть використовуватися в роботі;

- ознайомитися з лабораторним стендом в цілому та з відповідним його спеціалізованим блоком;

- ознайомитися зі змістом лабораторного завдання, провести теоретичну підготовку за підручниками [1- 5] чи конспектом лекцій) і накреслити очікувані результати досліджень;

- виконати необхідні розрахунки, що передбачені завданням, і візуалізувати результати розрахунків за допомогою однієї з систем символьної математики: Mathematica 2 [6], MathCAD-2001 Pro [7], MatLAB [8], або однієї з діючих САПР [9].

## **1 РЕЖИМИ АКТИВНОГО ЕЛЕМЕНТА (АЕ) ГЗЗ. ХАРАКТЕРИСТИКИ НАВАНТАЖЕННЯ (ХН) ГЗЗ**

### **1.1 Мета роботи:**

- спостереження імпульсів струмів активного елементу (АЕ) в різних за напруженістю режимах;

- здобуття навичок настроювання схем узгодження ГЗЗ; - експериментальні вимірювання характеристик навантаження ГЗЗ.

### **1.2 Опис блоку лабораторного стенду (блок А1)**

Конструкція блоку приведена на **рисунку 1.1**. Зовнішній вигляд передньої панелі лабораторного стенду для лабораторної роботи №1 приведено на **рисунку 1.2**. Електрична схема ГЗЗ, що використовується в лабораторній роботі, приведена на **рисунку 1.3**.

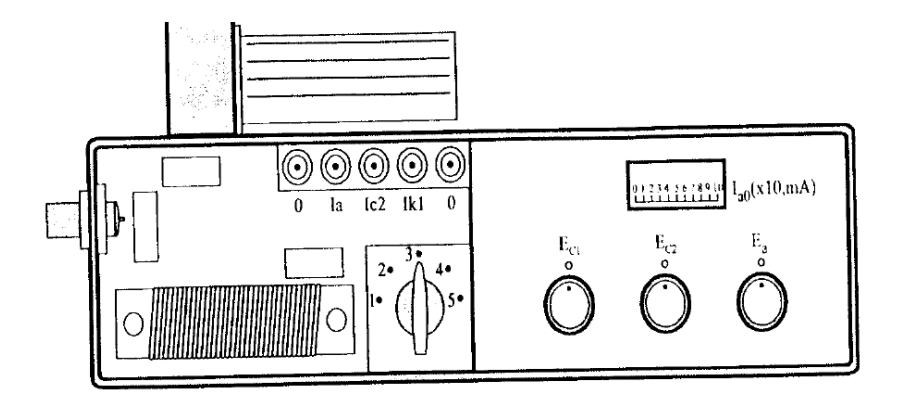

**Рисунок 1.2 – Зовнішній вигляд передньої панелі лабораторного стенду**

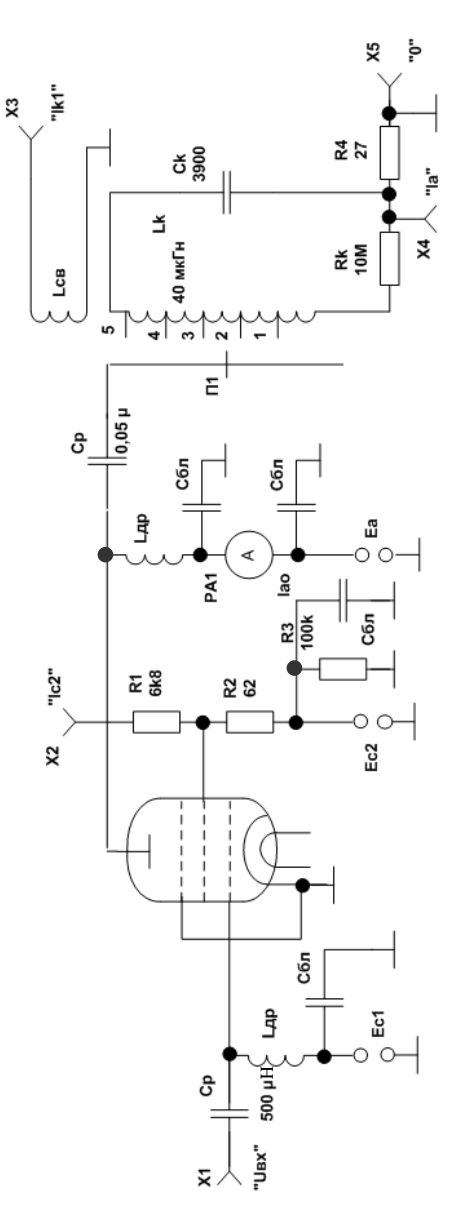

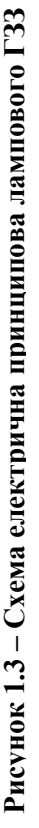

9

ГЗЗ побудовано на електронній лампі (пентод **6П15П**). В якості схеми узгодження використовується паралельний коливальний контур **Lk, Ck**. Активний опір **r<sup>k</sup>** елементів контуру відіграє роль навантаження ГЗЗ. Еквівалентний опір **R<sup>e</sup>** схеми узгодження визначається коефіцієнтом включення **p** коливального контуру в анод лампи, який змінюється перемикачем **П1**:

$$
\mathbf{R}_{\rm e} = \mathbf{p}^2 \cdot \mathbf{R}_{\rm emax},
$$

де **Remax** - максимальне значення резонансного опору коливального контуру (положення "5" перемикача **П1**). **Remax** легко обчислити через значення елементів контуру. Значення **p 2** для відповідних положень перемикача **П1** наведені в **таблиці 1.1**.

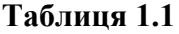

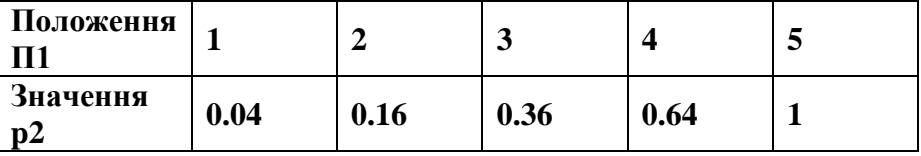

Частота наcтроювання схеми узгодження (резонансна частота **f<sup>p</sup>** коливального контуру **L, С**) знаходиться в діапазоні **230……400 кГц** (точне значення **f<sup>p</sup>** конкретного лабораторного стенду визначається експериментальним шляхом).

З метою спрощення конструкції стенда замість настроювання схеми узгодження використовується підбір частоти вхідного збуджуючого сигналу.

Елементи схеми ГЗЗ (рис. 1.1): **R1, R2, LЗВ** та амперметр **РА1** - виконують вимірювальні функції і не впливають на роботу ГЗЗ. Падіння напруги на опорі **R1** задовольняє умовам приблизної рівності  $U_{\bf R1} \approx i_{\bf C2}$ , падіння напруги  $U_{\bf R2} \approx i_{\bf a}$ , напруга  $U_{\bf 3B}$ , пропорційна контурному струму **Іk1** . При вимірюванні **Uзв** приладом з вхідним опором **Rвх>100кОм**, можна вважати, що

**ЗВ <sup>k</sup> U KI** . Значення коефіцієнту пропорціональності **К** для всіх стендів можна прийняти рівним **0,98**.

В стенді передбачена можливість змін напруг живлення **Еа, Еc2** та напруги зміщення **Ес1** відповідними регуляторами. Збільшення напруг по модулю відповідає повороту ручок регуляторів за годинниковою стрілкою.

Для подачі збуджуючого сигналу від зовнішнього ВЧ - генератора передбачено рознім, розташований з лівого боку блока.

#### **1.3 Завдання та порядок виконання експериментів**

### **1.3.1 Підготовка до експериментальних досліджень**

**1.3.1.1** З'єднати лабораторний стенд з вимірювальними приладами згідно схеми вимірювань, яка приведена на **рисунку 1.4**. Для контролю форми імпульсів анодного струму вхід осцилоскопа підключити до гнізда "**Іа**".

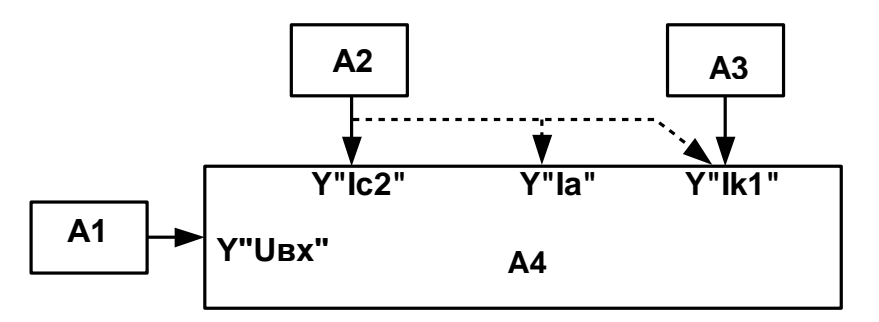

**А1** - генератор (**ГЗ-112**); **А2** - осцилоскоп (**СІ -65**); **АЗ** - мілівольтметр (**ВЗ-38; ВЗ-56**); **А4** - лабораторний стенд.

### **Рисунок 1.4 – Схема вимірювання**

**1.3.1.2** Включити вимірювальні прилади і дати їм прогрітися хвилин **10... 15**; ручки установки **Е0, Ес2** та **Е<sup>и</sup>** лабораторного

стенду встановити в положення, коли мітки на ручках співпадають з мітками на лицевій панелі блоку, перемикач **ПІ** в положення "**З**".

**1.3.1.3** Встановити частоту **f<sup>0</sup>** коливань ВЧ - генератора рівною частоті настройки контуру **L<sup>k</sup> – С<sup>k</sup>** (частота настройки вказана на стенді). Якщо частота настройки невідома, то **f<sup>0</sup> = 300 кГц**).

**1.3.1.4** Встановити рівень збуджуючого сигналу (рівень вихідних коливань ВЧ - генератора) мінімальним.

**1.3.1.5** Включити живлення лабораторного стенду тумблером "**Сеть**".

### **1.3.2 Порядок експериментальних досліджень**

**1.3.2.1** Встановити рівень збуджуючого сигналу таким, щоб стала складова струму аноду становила **І<sup>0</sup> = 30...40мА**;

**1.3.2.2** Добитися стійкого зображення імпульсів анодного струму на екрані осцилоскопа.

**1.3.2.3** Змінюючи частоту **f0** коливань ВЧ - генератора провести точне настроювання ГЗЗ. Контроль настроювання здійснювати за симетрією імпульсу **Іa** з впадиною, або за максимумом амплітуди імпульсів **Ік1**. Якщо настроювання не чітке (наприклад, при відсутності впадини в імпульсах), то необхідно підвищити рівень збуджуючого сигналу і повторити настроювання.

**1.3.2.4** Встановити рівень збуджуючого сигналу таким, щоб режим ГЗЗ став критичним (момент переходу від імпульсів без впадини до імпульсів з впадиною).

**1.3.2.5** Почергово змінюючи (зменшенням та збільшенням) величини напруг: **Е<sup>0</sup> , Еc2, Ес1** та амплітуди збуджуючого сигналу провести спостереження зміни імпульсів струмів **І<sup>a</sup>** та **Іc2** за формою, амплітудою та кутами відсікання. Результати спостережень зафіксувати або в термінах — "збільшується" - "зменшується", або замальовкою імпульсів і т.п.

**1.3.2.6** Відновити початковий режим і змінюючи еквівалентний опір **R<sup>e</sup>** схеми узгодження перемикачем **П1** отримати характеристики навантаження: **І<sup>0</sup> = f(Rе), Ік1 = f(Rе)** одночасно спостерігаючи осцилоскопом зміни імпульсів анодного і екранного струмів. Зафіксувати ці зміни; результати експериментальної частини затвердити у викладача.

### **1.3.3 Розрахунки за результатами експерименту**

**1.3.3.1** На підставі отриманих експериментальних характеристик навантаження провести розрахунки енергетичних ХН:

$$
P_0 = I_0 \cdot E_a
$$
,  $P_{\sim} = 0.5 \cdot I_{k1}^2 \cdot r_k$ ,  $P_{\text{srpar}} = P_0 - P_{\sim}$ ,  $\eta_e = \frac{P_{\sim}}{P_0}$ .

При розрахунках прийняти **Е<sup>а</sup> =250 В., r<sup>k</sup> = 1 Ом.**

### **1.4 Звітні матеріали з виконаної роботи**

Звіт про виконання лабораторної роботі №1 повинен містити в собі наступні матеріали:

1) титульний лист, в якому вказується тема лабораторної роботи, дані студента, який її виконував;

2) електрична принципова схема досліджуваного каскаду;

3) графічні зображення осцилограм імпульсів струмів та напруг, які характеризують режими ГЗЗ;

4) результати вимірів амплітуд струмів і напруг схеми ГЗЗ;

5) таблиці вторинних параметрів, які розраховуються на основі даних експериментів;

6) візуалізовані за допомогою однієї з програм машинного аналізу електронних схем або систем символьної математики [6- 9] графіки ХН, як експериментальних (за допомогою методів апроксимації), так і розрахункових.

## **1.5 Контрольні питання. Мінімальний перелік для захисту виконаної роботи**

**1.5.1** Наведіть імпульси вихідного струму активного елемента ГЗЗ в різних за напруженістю режимах (недонапруженого, критичного, перенапруженого).

**1.5.2** Визначте кути відсікання імпульсів за осцилограмами, які отримані в результаті експериментів.

**1.5.3** Як змінюється напруженість режиму, форма імпульсів **І<sup>а</sup>** при зміні:

- напруги збудження **Um**;

- напруги зміщення **Еc**;

- напруги живлення аноду **Еa**;

- напруги живлення екрануючої сітки **Ес2**;

- еквівалентного опору схеми узгодження **R**e.

**1.5.4** Наведіть ХН:

**A)**  $I_0 = f(R_e)$ ;  $I_{c20} = f(R_e)$ ;  $I_{k1} = f(R_e)$ ;  $U_{m1} = f(R_e)$ ;

**5)**  $P_0 = f(R_e);$   $P_{\sim} = f(R_e);$   $P_{\rm{arm}} = f(R_e);$   $\eta_e = f(R_e).$ 

**1.5.5** Визначте оптимальний режим за енергетичними показниками. Якому діапазону кутів відсікання цей режим відповідає?

 **1.5.6** Привести формули, які визначають значення кутів відсікання  $\theta$ , $\theta_1$ , $\theta_2$ .

 **1.5.7** Характеристики настроювання ГЗЗ. Які прилади можна використовувати для настроювання схеми узгодження ГЗЗ.

 **1.5.8** Привести графіки функціональних залежностей при  $R_e = R_{expum}$ 

**A)**  $I_0 = F(f)$ ;  $I_{c20} = F(f)$ ;  $I_{k1} = F(f)$ ;  $U_{m1} = F(f)$ ; <br>**B)**  $P_0 = F(f)$ ;  $P_{\sim} = F(f)$ ;  $P_{\rm RT} = F(f)$ ;  $\eta_e = F(f)$ .  $\bf{F}$ )  $\bf{P}_0 = \bf{F}$ (**f**);  $\bf{P} \sim = \bf{F}$ (**f**); **1.5.9** Як зміниться напруженість режиму ГЗЗ, який працює в критичному режимі, при встановленні значення навантаження **Re 0?**

**1.5.10** Як зміниться напруженість режиму ГЗЗ, який працює в критичному режимі, при встановленні значення навантаження  $\mathbf{R}_{\mathbf{e}} = \infty$ ?

 **1.5.11** Привести статичні вихідні і прохідні ВАХ АЕ, який використовується в ГЗЗ лабораторного стенду. В чому полягає зміст методики полігональної апроксимації ВАХ АЕ?

 **1.5.12** Які параметри ГЗЗ можна визначити по апроксимованим ВАХ АЕ?

 **1.5.13** В чому полягає зміст кусочно - параболічної апроксимації ВАХ АЕ? Які методі апроксимації нелінійних залежностей АЕ Ви знаєте?

 **1.5.14** Як по осцилограмам імпульсів струмів **І<sup>а</sup>** або **Іk1** визначити величини кутів відсікання  $\theta$ , $\theta_1$ , $\theta_2$  ?

 **1.5.15** Яким чином можна визначити величини коефіцієнтів розкладення **α<sup>і</sup> , γ<sup>і</sup>** по графікам осцилограм послідовностей імпульсів струму **І<sup>а</sup>** або **Іk1**?

 **1.5.16** Як напруженість режиму ГЗЗ залежить від **Езм**, **Еа**, амплітуди напруги збудження, параметрів АЕ?

## **2 ЛАБОРАТОРНА РОБОТА № 2. ДОСЛІДЖЕННЯ**

#### **КОЛИВАЛЬНИХ ХАРАКТЕРИСТИК (КХ) ГЗЗ**

#### **2.1 Мета роботи:**

**- закріплення знань по темі "Режими ГЗЗ";**

**- придбання навичок настроювання ГЗЗ із простою схемою побудови коливальної системи навантаження;**

**- знайомство з питаннями схемотехніки ГЗЗ;**

**- експериментальні дослідження коливальних характеристик ГЗЗ і вивчення їх зв'язку із характеристиками навантаження.**

### **2.2 Опис блоку лабораторного стенду (блок А1)**

Конструкція блоку приведена на **рисунку 1.1**. Зовнішній вигляд передньої панелі лабораторного стенду для лабораторної роботи №1 приведено на **рисунку 1.2**. Електрична схема ГЗЗ, що використовується в лабораторній роботі, приведена на **рисунку 1.3**.

ГНЗ побудовано на електронній лампі (пентод **6П15П**). В якості схеми узгодження використовується паралельний коливальний контур **Lk, Ck**. Активний опір **r<sup>k</sup>** елементів контуру відіграє роль навантаження ГЗЗ. Еквівалентний опір **R<sup>e</sup>** схеми узгодження визначається коефіцієнтом включення **p** коливального контуру в анод лампи, який змінюється перемикачем **П1**:

$$
\mathbf{R}_{\rm e} = \mathbf{p}^2 \cdot \mathbf{R}_{\rm emax},
$$

де **Remax** - максимальне значення резонансного опору коливального контуру (положення "5" перемикача **П1**). **Remax** легко обчислити через значення елементів контуру. Значення **p 2** для відповідних положень перемикача **П1** наведені в **таблиці 1.1**.

Частота наcтроювання схеми узгодження (резонансна час-

тота **f<sup>p</sup>** коливального контуру **L, С**) знаходиться в діапазоні **30... ...400 кГц** (точне значення **f<sup>p</sup>** конкретного лабораторного стенду визначається експериментальним шляхом).

З метою спрощення конструкції стенда замість настроювання схеми узгодження використовується підбір частоти вхідного збуджуючого сигналу.

Елементи схеми ГЗЗ (рис. 1.1): **R1, R2, LЗВ** та амперметр **РА1** - виконують вимірювальні функції і не впливають на роботу ГЗЗ. Падіння напруги на опорі **R1** задовольняє умовам приблизної рівності  $\mathbf{U_{R1}} \approx \mathbf{i_{C2}}$ , падіння напруги  $\mathbf{U_{R2}} \approx \mathbf{i_a}$ , напруга  $\mathbf{U_{3B}}$ , пропорційна контурному струму **Іk1** . При вимірюванні **Uзв** приладом з вхідним опором **Rвх>100кОм**, можна вважати, що  $U_{3B} = K \cdot I_k$ . Значення коефіцієнту пропорціональності **К** для всіх стендів можна прийняти рівним **0,98**.

В стенді передбачена можливість змін напруг живлення **Еа, Еc2** та напруги зміщення **Ес1** відповідними регуляторами. Збільшення напруг по модулю відповідає повороту ручок регуляторів за годинниковою стрілкою.

Для подачі збуджуючого сигналу від зовнішнього ВЧ - генератора передбачено рознім, розташований з лівого боку блока.

## **2.3 Основні теоретичні відомості**

Коливальними характеристиками ГЗЗ називають залежності: Іао = f (U<sub>ma</sub>); I<sub>a1</sub>=f(U<sub>ma</sub>) при гармонійному збудженні е<sub>с</sub> = Ес + Umc · cos $\omega$ t і гармонійній вихідній напрузі  $e_a = Ea - Uma \cdot cos \omega t$ .

ХН є ключовими при виборі режиму ГЗЗ та оцінки доцільності режиму його використання, і дозволяють пояснити багато процесів у каскадах передавача. Звичайно ХН одержують із коливальних характеристик для складових анодного струму. ХН ГНЗ - це залежність, складових струмів, вихідної напруги, потужностей і ККД від опору  $R_{oe}$ , налаштованого коливального контуру навантаження в анодному (колекторному) ланцюзі. Становлять практичний інтерес і досліджується в роботі наступні характеристики: **Іа0(Roe); Іа1(Roe); Uma(Roe); Іс2(Roe); Іс0(Roe); РоRoe); P~( Roe);**  *а* **( Roe)**. Зупинимось на КХ і покажемо метод одержання по них ХН.

У загальному випадку для перенапруженого режиму ГЗЗ при настроєному контурі імпульс анодного струму має вид (малюнок 2.1), який можна представити, як суперпозицію чотирьох косинусних імпульсів, які зображено на малюнку 2.2.

Перший імпульс є імпульсом катодного струму, який описується рівнянням емісійного струму. Інші імпульси характеризують провал в імпульсі анодного струму. При цьому другий імпульс описується рівнянням емісійного струму, третій і четвертий рівнянням лінії критичних режимів.

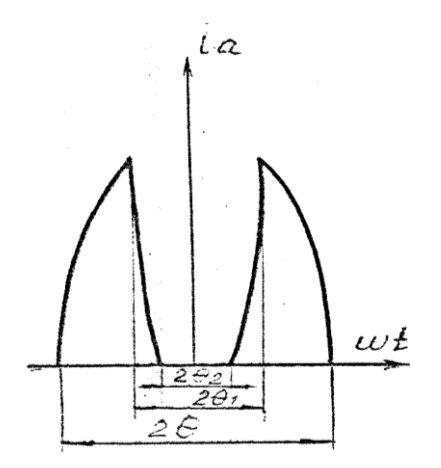

## **Малюнок 2.1 - Імпульс анодного струму в сильно перенапруженому режимі**

Амплітуда **n** - ої гармоніки струму може бути представлена у вигляді

$$
I_{an} = \frac{2}{\pi} \cdot \int_{0}^{\theta_1} i_a(\omega t) \cos(\omega t) d(\omega t) = I_{an}I_{an} - I_{an}II_{an} + I_{an}IV =
$$
  
= S $\cdot$  (U<sub>mc</sub> - D $\cdot$  U<sub>ma</sub>) $\cdot$   $\gamma_n(\theta)$  - S $\cdot$  (U<sub>mc</sub> - D $\cdot$  U<sub>ma</sub>) $\cdot$   $\gamma_n(\theta_1)$  -

$$
\frac{1}{2}
$$

$$
-S_{\mathbf{k} \mathbf{p}} \cdot \mathbf{U}_{\mathbf{m} \mathbf{a}} \cdot \gamma_{\mathbf{n}}(\theta_1) + S_{\mathbf{k} \mathbf{p}} \cdot \mathbf{U}_{\mathbf{m} \mathbf{a}} \cdot \gamma_{\mathbf{n}}(\theta_2), \tag{1}
$$

## де **n** - коефіцієнт розкладання косинусного імпульсу.

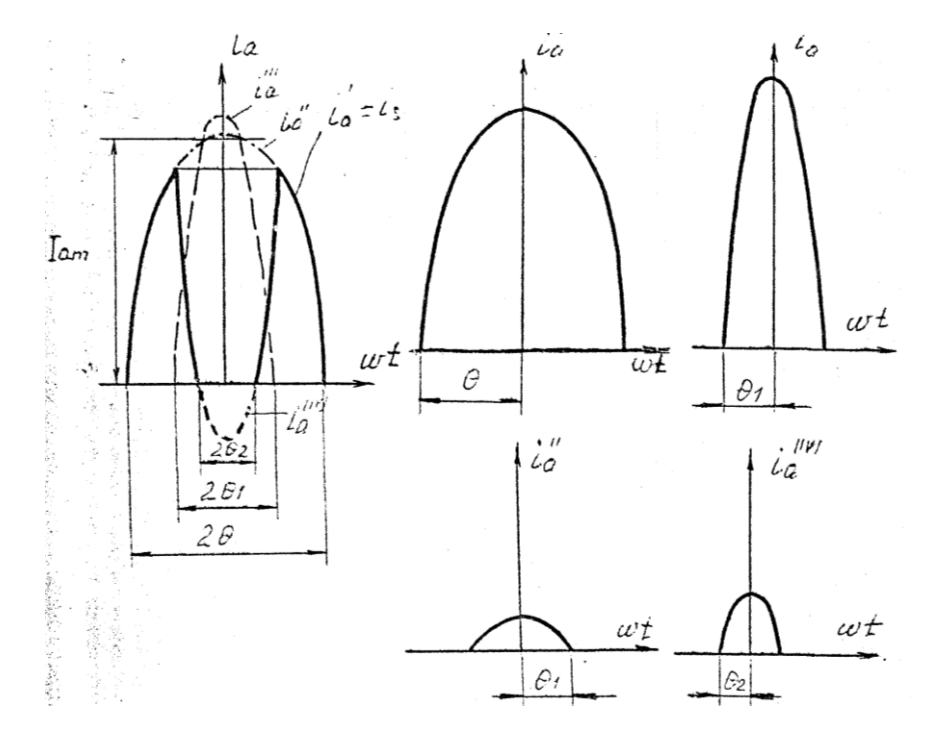

**Малюнок 2.2 (а, б, в, г, д) - Розклад імпульсу анодного струму на складові**

У вираз (1) входять чотири складових. Аналогічний запис можна зробити для постійної складової струму заміною  $\textcolor{black}{\gamma_n}$  на  $\gamma_{\mathbf{0}}$ . Вираз (1) із урахуванням залежностей  $\theta(\mathbf{U_{ma}})$ ,  $\theta_1(\mathbf{U_{ma}})$ ,  $\theta_2$ (U<sub>ma</sub>) становлять коливальні характеристики. Ці залежності обумовлені співвідношеннями параметрів імпульсу анодного струму:

$$
\cos \theta = -\frac{\mathbf{E_C} - \mathbf{E'_C}}{\mathbf{U_{mc}} - \mathbf{D} \mathbf{U_{ma}}},\tag{2}
$$

$$
\cos\theta_1 = \frac{S_{kp} \cdot U_{ma} - S \cdot (E_c - E'_c)}{S \cdot (U_{mc} - D \cdot U_{ma}) + S_{kp} \cdot Ea};
$$
(3)

$$
\cos \theta_2 = \frac{\mathbf{E}_a}{\mathbf{U}_{\mathbf{m}a}}.
$$
 (4)

Якщо значення у правій частині рівностей(3) та (4) отримуємо більше 1, відповідний кут відсічки необхідно прийняти рівним нулю.

На **малюнку 2.3** зображені КХ **Ia1(Uma)** та **Ia0(Uma ).** В області недонапруженого режиму ( $\mathbf{U_{ma}} \mathbf{U_{makp}}$ ) У (I) відмінно від нуля тільки перший доданок ( $\theta_1 = 0; \theta_2 = 0$ ). Тут анодний струм мало залежить від **Uma** через малість **D**. При переході до слабко перенапруженого режиму від **Umakp.** до **Uma=Ea,** у виразі (I) тільки 4-а складова дорівнює нулю. Тут складові анодного струму різко зменшуються, тому що  $\,\theta_1^{}$  зростає досить швидко. У подальшому, при переході генератора у дуже перенапружений режим при **Uma > Ea,** 0, <sup>2</sup> **Iao** та **Ia1** продовжують зменшуватися, однак швидкість їх зміни знижується.

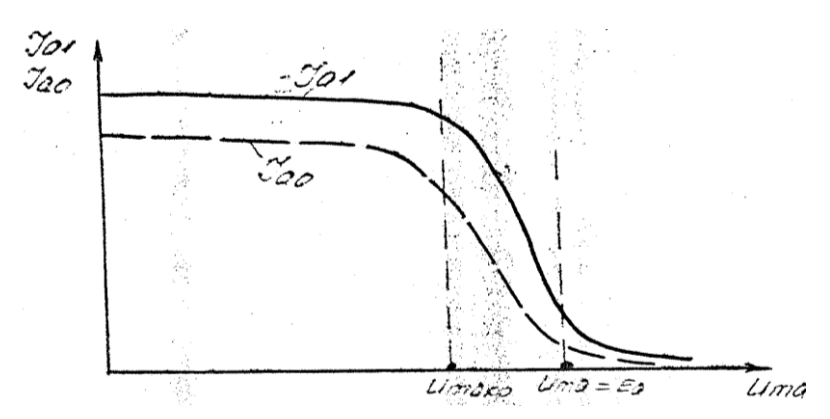

**Малюнок 2.3 - Коливальні характеристики ГНЗ**

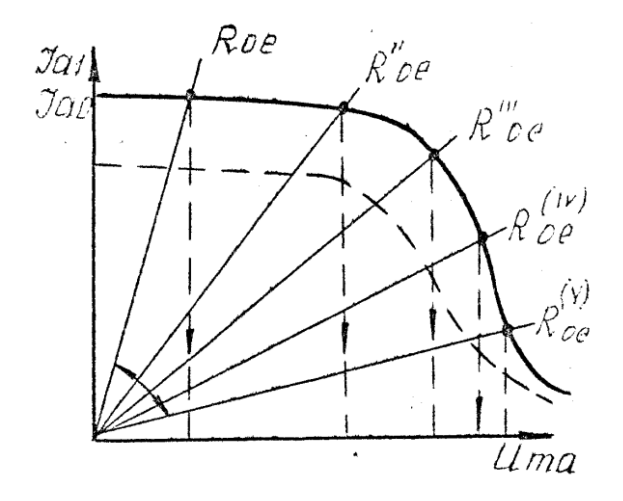

**Малюнок 2.4 - Побудова характеристик навантаження ГНЗ по коливальним**

Слід зазначити, що при переході до перенапруженого режиму КХ для **Іа1** та **Іаo** з6лижуються не тільки а6солютно, але і відносно. Коефіцієнт форми струму по першій гармоніці

**g1=**  $\boldsymbol{0}$  $\mathbf{1}$ **a I a I** в цьому режимі зменшується.

Часто КХ представляють у нормованому вигляді:

$$
\mathbf{I}_{\mathbf{an}} = \frac{\mathbf{I}_{\mathbf{an}}}{\mathbf{S} \cdot \mathbf{v} \cdot \mathbf{E}_{\mathbf{0}}};
$$
 (5)

де v - коефіцієнт напруженості режиму - параметр лампи і визначається формулою

$$
v = \frac{S_{kp}}{S} - D.
$$

Використовуючи (5) у (1) і вводячи позначення:

 **a E**  $\mathbf{a} = \frac{\mathbf{U}_{\mathbf{m}\mathbf{c}}}{\mathbf{v} \cdot \mathbf{E}_{\mathbf{a}}}$  $=\frac{m}{n}$  - нормована напруга збуждения; **c E c E**  $\mathbf{b}_\mathbf{c} = \frac{1}{\mathbf{v}}$  $=\frac{-c}{E}$  - нормована напруга зсуву; **a E c E**  $\mathbf{b}'_{\mathbf{c}} = \frac{\mathbf{c} \cdot \mathbf{c}}{\mathbf{v} \cdot \mathbf{c}}$  $\frac{1}{2}$  $l_{\rm g} = \frac{E_{\rm c}}{E}$  - нормована напруга запирання лампи; - **b** = **b**<sub>**c**</sub>  $-b'_c$  - нормований фактор зміщення; **a E**  $\xi = \frac{U_{\text{ma}}}{E}$  - коефіцієнт використання анодної напруги,

отримаємо після деяких перетворень КХ у вигляді:

$$
\mathbf{I}_{\mathbf{a}\mathbf{n}} = (\mathbf{a} - \frac{\mathbf{D}}{\nu} \xi) \gamma_{\mathbf{n}}(\theta) - (\mathbf{a} + \xi) \gamma_{\mathbf{n}}(\theta_1) + (1 + \frac{\mathbf{D}}{\nu}) \cdot \xi \cdot \gamma_{\mathbf{n}}(\theta_2)
$$
(6)

Розрахунок співвідношення для  $\theta$ , $\theta$ <sub>1</sub>, $\theta$ <sub>2</sub> приймають вигляд:

$$
\cos\theta = -\frac{\mathbf{b}}{\mathbf{a} - \frac{\mathbf{D}}{\mathbf{v}}}\mathbf{z};\tag{7}
$$

$$
\cos\theta_1 = \frac{\mathbf{a} + \xi_{\mathbf{k}\mathbf{p}}}{\mathbf{a} + \xi};\tag{8}
$$

$$
\cos \theta_2 = \frac{1}{\xi};\tag{9}
$$

де 
$$
\xi_{\mathbf{k}p} = \frac{\mathbf{U}_{\mathbf{m}a\mathbf{k}p}}{\mathbf{E}_{\mathbf{a}}} = 1 + \frac{\mathbf{D}}{v} - (\mathbf{a} + \mathbf{b}) - \text{коефіцієнт використан-}.
$$

ня анодної напруги у критичному режимі. Величина  $\mathbf{U}_{\textbf{makp}}^{\text{i}}$  $\xi_{\mathbf{k}\mathbf{p}}$  визначається з (3) з урахуванням  $\cos\theta_1 = 1$ .

КХ у формі (6) зручні тим, що в них входить тільки один параметр лампи $\frac{\mathbf{D}}{\mathbf{V}}$ **D** .

Для одержання ХН необхідно на площині КХ проводити прямі навантаження, які відповідають різним значенням **Roe**, як зображено на малюнку 2.4.

Рівняння прямої навантаження: **oe R a I ma U** 1 . При **Roe**  $= 0$  пряма навантаження співпадає з віссю  $I_{a1}$  при  $\text{Roe} = \infty - 3$ віссю **Uma**. Крапка перетину коливальної характеристики **Ia1** та прямої навантаження визначає режим генератора при заданому **Roe**. По крапкам перетину при різних **Roe** можна побудувати ХН.

На малюнку 2.5 зображені ХН для **Ia1; Ia0; Uma**. Залежності  $I_{a1}(\text{Roe})$  та  $I_{a0}(\text{Roe})$  по формі нагадують КХ, однак перехід з недонапруженого режиму у перенапружений тут зображено менш яскраво.

Виходячи з того, що ХН **Іа1(Roe), Іа0(Roe), Uma(Roe)** можна

легко побудувати, енергетичні ХН: **Po=Iao\*Ea** – потужності споживання, **P**<sub>~</sub>=0,5 I $\frac{2}{al} \cdot R_{oe} = 0.5 \frac{m}{R_{oe}}$  $\mathbf{U}_{\mathbf{m}\mathbf{a}}^{\mathbf{L}}$  $\mathbf{I}_{\mathbf{a}1}^2 \cdot \mathbf{R}_{\mathbf{oe}}$ 2  $\frac{2}{2} \cdot R_{\Omega} = 0.5$  $\frac{1}{1} \cdot R_{\mathbf{0} \mathbf{e}} = 0.5 \frac{I \mathbf{m} \mathbf{a}}{R_{\mathbf{0} \mathbf{e}}}$  - коливальної потужності; потужності, що розсіюється на аноді **Ра = Ро-Р<sup>~</sup>** , ККД анодного ланцюга  $\eta_{\mathbf{a}} = \frac{-\mathbf{m}}{\mathbf{P}_{\Omega}} = 0.5\mathbf{g}_{1}\xi.$  $\overline{0}$  $= 0.5$ **g**<sub>1</sub>ξ  $\frac{1}{1}$  $\eta_{\alpha} = \frac{m}{R} = 0.5g$ **P Рm а**

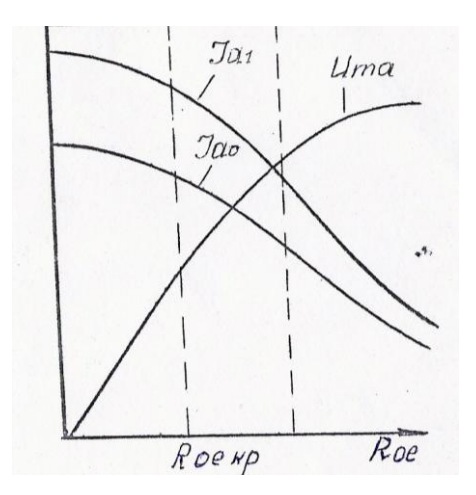

### **Малюнок 2.5 - Навантажувальні характеристики ГНЗ**

Енергетичні ХН представлені на малюнку 2.6. По цих характеристиках ми бачимо, що максимум **P<sup>~</sup>** та **а** знаходиться у слаб-

ко перенапруженому режимі досить близькому до критичного. Тому вважають кращим режимом по напруженості - критичний режим.

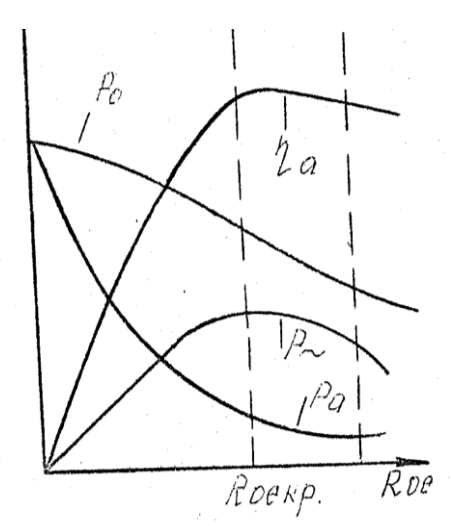

**Малюнок 2.6 - Енергетичні характеристики ГНЗ**

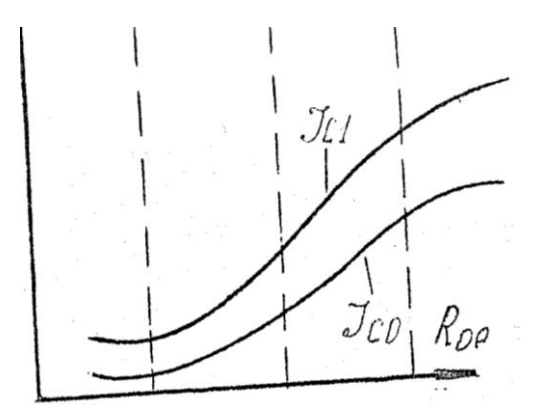

**Малюнок 2.7 - Навантажувальні характеристики складових сіткового струму**

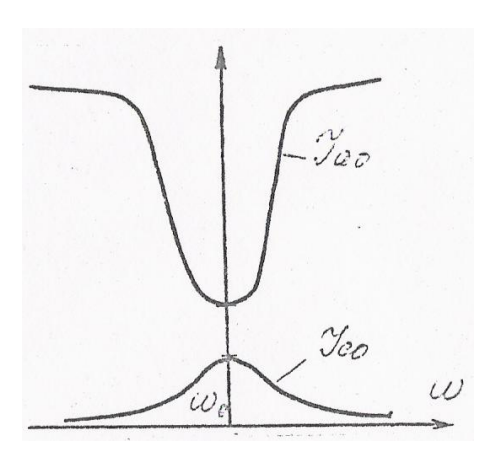

**Малюнок 2.8 - Підстроювальні характеристики ГНЗ**

У недонапруженому режимі величина **Ра** – є досить великою і низький ККД **а** . У перенапруженому режимі хоча й спостерігається зниження **Р<sup>~</sup>** і деяке зменшення **а** тепловий режим анода істотно легше через малість **Ра**.

На малюнку2.7 приведені ХН сіткового току (у випадку пентодного ГНЗ - струму екранної сітки). У області недонапруженого режиму **(Roe < Roeкр.)** сітковий струм слабко залежить від **Roe**. При переході в перенапружений режим відбувається різке збільшення імпульсу сіткового струму (перерозподіл емісійного струму між анодом і сіткою), тому в цій області ХН **Іс0** та **Іс1** помітно підіймаються. У сильно перенапруженому режимі швидкість збільшення **Іс0** та **Іс1** знижується.

Таким чином, із зростом **Roe,** тобто із збільшенням напруженості режиму, 6уде збільшуватися необхідна потужність збудника Р<sub>возб</sub>=0,5I<sub>c1</sub> · U<sub>mc</sub>, зменшується коефіцієнт підсилення по потужності **Кр = возб**. **Р ~ Р** , збільшується потужність,

яка споживається від джерела зсуву  $\mathbf{P}_{\mathbf{C} \mathbf{O}} = \mathbf{E}_{\mathbf{C}} \cdot \mathbf{I}_{\mathbf{C} \mathbf{O}}$  й погіршується тепловий режим сітки (зростає величина потужності, яка розсіюється на сітці:  $\mathbf{P_c} = \mathbf{P_{c0}} + \mathbf{P_{Bo36}}$ ).

Розглянуті, нами ХН зручні для пояснення характеристик підстроювання під котрими розуміють залежності струмів, напруг і потужностей в ГНЗ від величини елементів навантажувального контуру, чи від значення параметра, що характеризує розстроювання цього контуру стосовно до частоти збуджуючих коливань.

Як приклад на малюнку2.8 приведені підстроювальні характеристики для **Іао** і **Іco**, що знаходять широке практичне застосування. У момент підстроювання коливального контуру в резонанс його опір є максимальним і згідно із ХН **Іао** при цьому досягає мінімуму, а **Іco** - максимуму. Включаючи в ланцюг анода чи сітки прилад для вимірювання постійної складової струму, можна здійснити настроювання генератора.

### **2.4 Основні співвідношення для критичного режиму**

Як випливає з поведінки ХН, кращим з точки зору енергетики є режим критичний. У більшості практичних випадків ГНЗ працює саме в цьому режимі чи режимі йому близькому. Тому співвідношення для даного режиму, зокрема ,формули для **кр** відіграють важливу роль при розрахунку ГНЗ.

Амплітуда імпульсу анодного струму **Іао** у критичному режимі маже бути визначена як з рівняння емісійного струму, так і з рівняння лінії критичних режимів. У останньому випадку можна записати:

$$
\mathbf{I}_{\mathbf{am}} = \mathbf{S}_{\mathbf{KP}} \cdot \mathbf{e}_{\mathbf{amin}} = \mathbf{S}_{\mathbf{k}\mathbf{p}} \cdot (\mathbf{E}_{\mathbf{a}} - \mathbf{U}_{\mathbf{m}\mathbf{a}\mathbf{k}\mathbf{p}}) = \mathbf{S}_{\mathbf{k}\mathbf{p}} \cdot \mathbf{E}_{\mathbf{a}} \cdot (1 - \xi_{\mathbf{k}\mathbf{p}}); \tag{10}
$$

$$
\xi_{\mathbf{k}\mathbf{p}} = 1 - \frac{\mathbf{I}_{\mathbf{am}}}{\mathbf{S}_{\mathbf{k}\mathbf{p}} \cdot \mathbf{E}_{\mathbf{a}}}.
$$
 (11)

Вираз (11) є зручним у випадку, коли у технічному завданні визначена генераторна лампа і умови повного використання її по струму. Часто вихідне завдання містить величину коливальної потужності

$$
P_{-} = 0.5U_{ma} * I_{a1} = 0.5 \xi * Ea * \alpha_1(\theta) * Iam \qquad (12)
$$

Думаючи, що в (12) ξ = ξ<sub>кр</sub> з урахуванням (11) отримаємо квадратне рівняння відносно **кр** , рішення якого дає

$$
\xi_{\mathbf{KP}} = 0.5 \pm \sqrt{0.25 - \frac{2\mathbf{P}_{\sim}}{\mathbf{S}_{\mathbf{KP}} \cdot \alpha_1(\theta) \cdot \mathbf{E}_{\mathbf{a}}^2}}.
$$
(13)

Обидва корені мають фізичний зміст. При заданій коливальній потужності **Р<sup>~</sup>** можливі два критичних режима. Перший, згідно (ІЗ), характеризується великою амплітудою анодної напруги й малим **Іаm** , другий навпаки - малим **Umа** і більшим **Іаm**. Другий варіант режиму дає низький КПД і не може бути реалізований через обмеження емісію катода. Тому надалі в (1З) перед коренем треба залишити тільки знак +.

Іноді при розрахунку підсилювача задається опір анодного контуру **Rое.** Помноживши і поділивши вирахування в (11) на **α1Roe** після перетворення одержимо

$$
\xi_{\mathbf{KP}} = \frac{1}{1 + \frac{1}{\mathbf{S}_{\mathbf{KP}} \cdot \alpha_1(\theta) \cdot \mathbf{R}_{\mathbf{OE}}}}.
$$
(14)

Перед визначенням  $\mathbf{\xi}_{\mathbf{k}\mathbf{p}}^{\mathbf{}}$ , обираємо кут відсічення  $\mathbf{\theta}$ .

Вибір оптимального значення виходить за рамки дійсної роботи, тому ми будемо вважати його відомим.

Визначаючи коефіцієнти розкладання  $\alpha_{\scriptscriptstyle 1}, \alpha_{\scriptscriptstyle 0}, \gamma_{\scriptscriptstyle 1}, \gamma_{\scriptscriptstyle 0}$  по таблицям додатку А, по відомим параметрам лампи можна розрахувати генератор в критичному режимі в наступному порядку:

1. 
$$
\xi_{\text{KP}} \text{no}(11),(13) \text{ a}6o(14);
$$
  
\n2.  $\mathbf{U}_{\text{ma}} = \xi_{\text{KP}} \cdot \mathbf{E}_{\text{a}}.$   
\n3.  $\mathbf{I}_{\text{a}1} = \frac{2\mathbf{P}_{\infty}}{\mathbf{U}_{\text{ma}}} \text{ a}6o \mathbf{I}_{\text{a}1} = \alpha_1(\theta) \cdot \mathbf{I}_{\text{am}}, \text{ a}6o \mathbf{I}_{\text{a}1} = \frac{\mathbf{U}_{\text{ma}}}{\mathbf{R}_{\text{oe}}}.$   
\n4.  $\mathbf{I}_{\text{a}0} = \frac{\alpha_0}{\alpha_1} \cdot \mathbf{I}_{\text{a}1} = \frac{\gamma_0}{\gamma_1} \cdot \mathbf{I}_{\text{a}1}.$   
\n5.  $\mathbf{I}_{\text{am}} = \frac{\mathbf{I}_{\text{a}1}}{\alpha_1}.$ 

При цьому величина *I am* повинна бути менше 0,9 ІA, де Ієд – припустиме значення емісійного току по довіднику;

6. 
$$
\mathbf{P}_0 = \mathbf{I}_{am} \cdot \mathbf{E}_a
$$
.  
7.  $\mathbf{P}_z = 0.5 \cdot \mathbf{I}_{a1} \cdot \mathbf{U}_{am}$ .  
8.  $\mathbf{P}_a = \mathbf{P}_0 - \mathbf{P}_z$ .

Величина **P<sup>a</sup>** не повинна перевершувати припустиме значення.

9. 
$$
\eta_{\mathbf{a}} = \frac{P \sim}{P_0};
$$
  
10. 
$$
\mathbf{R_{oe}} = \frac{\mathbf{U}_{\mathbf{ma}}}{\mathbf{I}_{\mathbf{a}1}};
$$

11. З виразу  $I_{al} = S \cdot (U_{mc} - D \cdot U_{ma}) \cdot \gamma_1(\theta)$  визначається напруга збудження згідно виразу:

$$
\mathbf{U}_{\mathbf{mc}} = \frac{\mathbf{I}_{\mathbf{al}}}{\mathbf{S} \cdot \gamma_1(\theta)} + \mathbf{D} \cdot \mathbf{U}_{\mathbf{ma}}.
$$

12. Використовуючи (2), знаходимо величину напруги зміщення:  $\mathbf{E}_c = \mathbf{E}'_c - (\mathbf{U}_{mc} - \mathbf{D} \cdot \mathbf{U}_{ma})\cos\theta$ .

Далі: по характеристикам струму сітки визначається амплітуда імпульсу сітки **Іcm** при **ес max** і **ea min**; кут відсічки струму сітки: **I<sub>c1</sub>** = 0.72 · **I<sub>cm</sub>** ·  $\alpha_1(\theta_1)$ ;**I<sub>co</sub>** = 0.065 · **I<sub>cm</sub>** ·  $\alpha_0(\theta_2)$ ; потужність збудження; коефіцієнт підсилення по потужності; потужність що споживається від джерела зміщення **Рсо = Ісо\*Ес** і потужність, що розсіюється на сітці **Рс = Рсо+Рвозб**. . Остання величина не повинна бути перевищувати припустимого значення.

У випадку пентодного генератора кут відсічки струму **іс2** можна вважати рівним $\theta$ .

У відсутності характеристик струму сітки можна проводити розрахунок **I**<sub>c1</sub> і **I**<sub>c0</sub> у критичному режимі приблизно по наступним співвідношенням: **Ісо = (0,2…0,3)Іао** – для тріодного генератора; **Ісо = (0,05…0,1)Іа0; Іс2о=(0,25…0,3) Іа0** – для пентодного або тетродного ГЗЗ.

#### **2.5 Розрахункове завдання**

1. Розрахувати ГНЗ на пентоді ГУ-50 у критичному режими по наступним даним:

**Р~=20 Вт; =80º; Еа=800 В, Ес2=200 В;** Параметри лампи: **S=6**

$$
(\frac{Ma}{B})
$$
, S<sub>kp</sub>=4.5( $\frac{Ma}{B}$ ), D=0.01, Paqon=40 Br, P<sub>c2</sub>=5 Br.

2. Розрахувати коефіцієнт включення навантаження до анодного контуру і відповідне число витків контурної індуктивності за наступними даними: **Roe max=10кОм** число витків контурної котушки **N=15** витків добротність контуру **Q=160**, індуктивність контуру **L=18мкГн**, резонансна частота (робоча частота стенду) **f1=2.5 мГц**.

- 3. Зобразити приблизний хід КХ.
- 4. Ознайомитись з вимірювальними пристроями, які використовуються у лабораторній роботі.

## **2.6 Завдання та порядок виконання експериментів**

## **2.6.1 Підготовка до проведення експериментів**

**2.6.1.1** З'єднати лабораторний стенд з вимірювальними приладами згідно схеми, яка приведена на **рисунку 1.3** попередньої лабораторної роботи. Для контролю форми імпульсів анодного струму вхід осцилографа підключити до гнізда "**Іа**".

**2.6.1.2** Включити вимірювальні прилади і дати їм прогрітися хвилин **10... 15**; ручки установки **Е0, Ес2** та **Е<sup>и</sup>** стенду встановити в положення, коли мітки на ручках співпадають з мітками на лицевій панелі блоку, перемикач **ПІ** в положення "**З**".

**2.6.1.3** Встановити частоту **f<sup>0</sup>** коливань ВЧ - генератора рівною частоті настройки контуру **L<sup>k</sup> – С<sup>k</sup>** (частота настройки вказана на стенді). Якщо частота настройки невідома, то **f<sup>0</sup> = 300 кГц**).

**2.6.1.4** Встановити рівень збуджуючого сигналу (рівень вихідних коливань ВЧ - генератора) мінімальним.

**2.6.1.5** Включити живлення лабораторного стенду тумблером "**Сеть**".

 **2.6.1.6** При невеликій напрузі зміщення (кілька вольт) зробити попереднє настроювання контуру генератора.

 **2.6.1.7** Встановити коефіцієнт включення контуру згідно розрахунків і довести **Umc** до розрахованого значення.

**2.6.1.8** Зробити точне настроювання контуру ГЗЗ. Порівняти результати розрахунків з показниками приладів стенда.

**2.6.1.9** Зняти КХ та ХН ГЗЗ:**Іа0, Іс2о, Ік1, Uma (Roe), Roe** змінювати зміною коефіцієнта включення контуру. **Примітка:** При зміні коефіцієнта включення слід відновити настроювання контуру генератора. Чому?

**2.6.1.10** За даними п.7.9 розрахувати і побудувати енергетичні XH **Pc, P<sub>~</sub>, Pa,**  $\eta_{\bf a}({\bf R}_{\bf 0{\bf e}})$ .

### **2.7 Звітні матеріали з виконаної роботи**

Звіт про виконання лабораторної роботи повинен містити:

- схему досліджуваного генератора із підключеними приладами;

- перелік пристроїв, використаних в роботі;

- розрахунок режиму ГНЗ згідно завдання;

- та6лиці із результатами експерименту і результати настроювання генератора в критичному режимі;

- опис методу і результатів настроювання генератора в критичному режимі;

- графіки характеристик навантаження;

- порівняння результатів експерименту з положеннями теорії;

- висновки по отриманим результатам.

#### **2.8 Контрольні питання. Мінімальний перелік для захисту виконаної роботи**

- 1. Що таке КХ ГЗЗ?
- 2. Що таке ХН ГЗЗ?
- 3. Метод одержання ХН по КХ ГЗЗ.
- 4. Приведіть **ХН Іао, Іа, Ік1, Ісо, Іс1, Іс2о,Іс, Uma, Pa, Р~**,
- $\eta_{\bf a}({\bf R_{oe}})$ і дайте їм фізичне пояснення.
- 5. Чи є оптимальний (по напруженості) режим по: Р<sub>∼,</sub> η<sub>а</sub> тепло-

вому режиму анода і сіток, коефіцієнта підсилення по потужності? Якщо так, то який?

6. Що таке характеристики настроювання ГЗЗ і який їх зв'язок з характеристиками навантаження?

7. Як настроїти контур ГЗЗ по приладу, що вимірює **Іао**? Теж

8. За яким приладом можна точніше настроїти контур ГЗЗ?

9. Чим відрізняються ХН тріодного ГЗЗ при різних методах подачі зсуву (від окремого джерела, сіткове автоматичне, катодне автоматичне)?

10. Чим відрізняються ХН пентодного ГЗЗ при різних методах живлення екранної сітки: від окремого джерела **Ес**, через подільники від **Еа** та згашуючий опір?

11. Використовуючи ХН ГЗЗ пояснити порядок включення живлення і настроювання передавача.

12. Наведіть схему ГЗЗ на пентоді із включенням пристроїв для його настроювання.

1З. Чому лабораторний стенд при зміні коефіцієнта включення коливального контуру знову потре6ує настроювання?

## **3 ДОСЛІДЖЕННЯ ГЗЗ З П - ПОДІБНОЮ СХЕМОЮ УЗГОДЖЕННЯ**

### **3.1 Мета роботи:**

- експериментальні дослідження АЧХ схеми узгодження типу  $\Pi$  - контур;

- визначення смуги пропускання схеми узгодження за результатами експерименту;

- порівняння результатів розрахунку з експериментальними даними.

### **3.2 Опис блоку лабораторного стенда**

Загальний вигляд блока наведений на **рисунку 3.1**. З лівого боку блоку є рознім "**XI**", який призначений для підключення ВЧ - генератора.

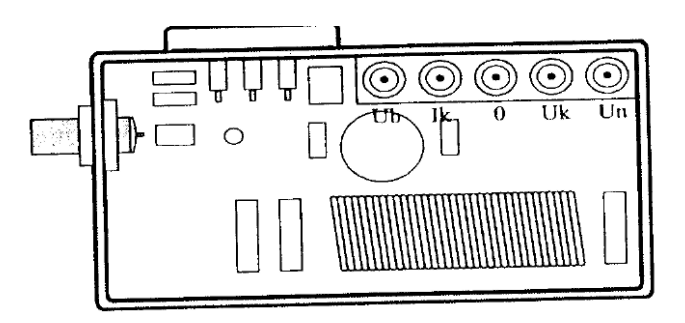

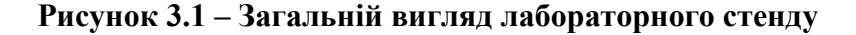

#### **3.3 Порядок виконання лабораторної роботи**

Схема ГЗЗ, що досліджується в лабораторній роботі, наведена на **рисунку 3.2**. Елементи схеми узгодження (П - контур) - **СІ, С2, L1.** Навантаженням ГЗЗ є резистор  $R$ **H** = 500м.

В схемі передбачена можливість вимірювання параметрів

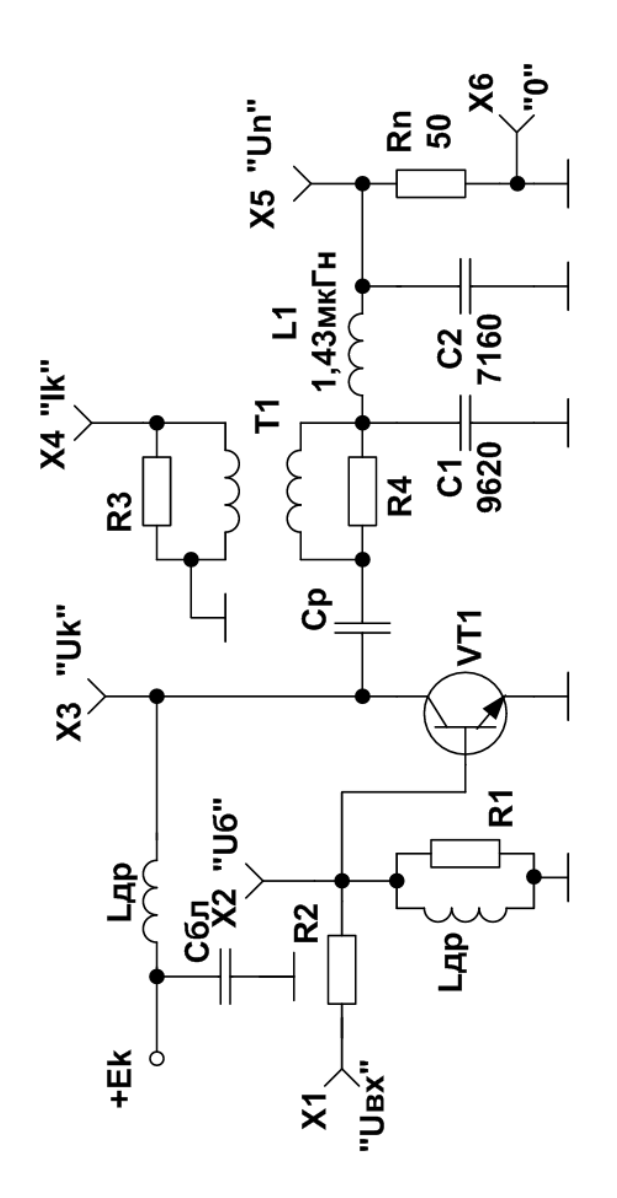

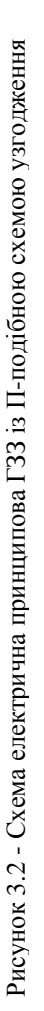

режиму ГЗЗ та спостереження осцилоскопом: - вхідної напруги збудження транзистора "**Uб**"; - вихідної напруги транзистора "**Uк**";

- напруги на навантаженні "**Uн**" та струму колектора (без сталої складової) "**I<sup>k</sup>** ".

При цьому резистор **R4** відіграє роль вимірювального і не впливає на роботу ГЗЗ.

Резистори **Rl, R2** відіграють роль подільника вхідного сигналу збудження, що подається від ВЧ - генератора.

## **3.3.1 Проведення розрахунків при підготовці до лабораторних досліджень**

**3.3.1.1** Провести аналіз АЧХ ГЗЗ за допомогою однієї з систем символьної математики: **MathCAD-2001 Pro** [1], **MathLAB** [2], **Mathematica 2 (3)** [3], або однієї з діючих на кафедрі РТ радіотехнічних САПР [4, 5, 6].

Вибір пакета програм автоматизації схемотехнічного проектування за бажанням студента, або за вимогами викладача. Діапазон частот аналізу **1...30МГц**. АЧХ -  $U_H$  = **F**(**f**).

**3.3.1.2** За результатами розрахунків АЧХ визначити центральну частоту налаштування  $\Pi$  - контуру та смугу узгодження за рівнем - **3дБ**.

**3.3.1.3** За допомогою програм п. **3.3.1.1** визначити рівень сигналу збудження, що відповідає критичному режиму на центральній частоті настройки П - контуру. Контроль напруженості режиму за формою імпульсів колекторного струму.

**Примітка.** При проведенні розрахунків схеми ГЗЗ на ЕОМ резистор **R4** закоротити.

## **3.3.2 Підготовка до експериментів**

**3.3.2.1** З'єднати лабораторний стенд з вимірювальними приладами згідно схеми вимірювань, приведеної на **рисунку 3.3.**

**3.3.2.2** Ввімкнути вимірювальні прилади (окрім джерела живлення стенда) і дати їм прогрітися 10.. 15 хвилин.

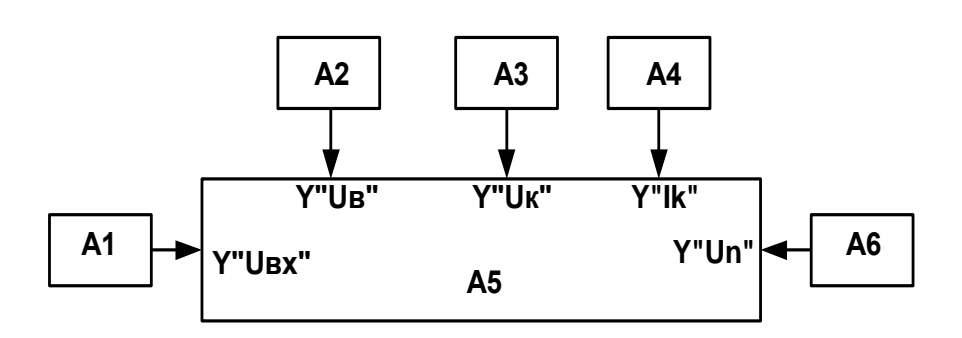

**А1** - генератор(**ГЗ-112**); **А2** - осцилоскоп (**СІ-65**);**A3** - мілівольтметр (**ВЗ-38; ВЗ-56**); **А4** - аналізатор спектру (**С4-25, СК4-59**); **А5** - лабораторний стенд; **А6** - джерело живлення (**ТЕС 13**).

#### **Рисунок 3.3 – Схема вимірювання**

**3.3.2.3** Встановити частоту коливань ВЧ - генератора відповідно центральної частоти настройки П - контуру (згідно розрахунків на ЕОМ, а при їх відсутності **f<sup>0</sup> = 2МГц**). Рівень вихідного сигналу генератора встановити на мінімум; Ввімкнути джерело живлення лабораторного стенду і встановити напругу живлення **E<sup>0</sup> = 28В** .

### **3.3.3 Методика проведення експерименту**

**3.3.3.1** Збільшуючи напругу збудження ГЗЗ добитися критичного режиму ГЗЗ. Контроль напруженості режиму здійснювати за формою імпульсів колекторного струму "**Іk1**" за допомогою осцилоскопа. (Додаткові відомості – стала складова колекторного струму в критичному режимі **Iк0 ≈ 0,55 А** . Контроль **Ік0** амперметром джерела живлення).

**3.3.3.2** За допомогою осцилоскопа проглянути напругу збудження " **Uб**", напругу на колекторі "**Uк**", напругу на навантажені "**Uн**" та визначити амплітуди цих напруг. (Значення амплітуд можна поміряти або осцилоскопом, або вольтметром -

ефективне значення).

**3.3.3.3** Подати вихідний сигнал ГЗЗ (гніздо "**Un**") на вхід аналізатора спектру за допомогою кабелю з атенюатором і провести вимірювання рівня гармонік (1-ї, 2-ї та 3-ї).

**3.3.3.4** Змінюючи частоту коливань ВЧ - генератора і підтримуючи "**Uб**" сталого значення (згідно попередніх вимірювань) отримати частотну характеристику **Uн(f).** Частоту f змінювати, орієнтовно, в межах **±700 кГц** від початкового значення за попередніми вимірюваннями. Одночасно з цим контролювати форму імпульсів колекторного струму, реєструючи зміну їх параметрів (амплітуди та кута відсікання) та форми (без замальовки). Додатково контролювати величину напруги джерела живлення. Можливе спрацьовування схеми захисту джерела струму при перевищенні струмом навантаження значення **1А**. В такому разі спостерігається зниження напруги джерела живлення і подальшу зміну в бік підвищення струму споживання припинити.

## **3.3.4 Розрахунки за результатами експерименту**

**3.3.4.1** За результатами вимірювань в критичному режимі на початковій частоті збуджуючого сигналу розрахувати вихідну потужність **Р~н**, потужність споживання **Р<sup>0</sup>** та ККД вихідного ланцюга ГЗЗ.

**3.3.4.2** Розрахувати вихідну потужність **Р~н** ГЗЗ за результатами вимірювань АЧХ.

**3.3.4.3** Побудувати залежність **P~н(f),** визначити центральну частоту настройки та смугу узгодження П -контуру.

## **3.4 Звітні матеріали з виконаної роботи**

Звіт про виконання лабораторної роботі №3 повинен містити в собі наступні матеріали:

1) титульний лист, в якому вказується тема лабораторної роботи, дані студента, який її виконував;

2) електрична принципова схема досліджуваного каскаду;

3) графічні зображення осцилограм імпульсів струмів та напруг, які характеризують режими ГЗЗ;

4) результати вимірів амплітуд струмів і напруг схеми ГЗЗ;

5) таблиці вторинних параметрів, які розраховуються на основі даних експериментів;

6) візуалізовані за допомогою однієї з програм машинного аналізу електронних схем або систем символьної математики [6 -9] АЧХ ГЗЗ, як експериментальних (за допомогою методів апроксимації), так і розрахункових.

## **3.5 Контрольні питання. Мінімальний перелік для захисту виконаної роботи**

**3.5.1** Основні функції схеми узгодження у вихідному колі ГЗЗ?

**3.5.2** Умова трансформації опору схеми узгодження ГЗЗ? Умова настройки схеми узгодження ГЗЗ?

**3.5.3** Умова узгодження в загальному вигляді при представленні схеми узгодження пасивним чотириполюсником?

**3.5.4** Дайте визначення коефіцієнта фільтрації схеми узгодження? Наведіть варіанти П - контуру та порівняйте їх за величиною коефіцієнта фільтрації?

**3.5.5** Дайте визначення смуги узгодження?

**3.5.6** На якій частоті слід вимірювати коефіцієнт фільтрації схеми узгодження.?

**3.5.7** Дайте визначення ККД схеми узгодження, чим він визначається ?

## **4 ДОСЛІДЖЕННЯ ГЗЗ ЗІ СХЕМОЮ УЗГОДЖЕННЯ СХІДЦЕВОГО ТИПУ**

### **4.1 Мета роботи:**

- експериментальні виміри АЧХ схеми ГЗЗ із схемою узгодження східцевого типу;

- визначення смуги узгодження за результатами експерименту;

- порівняння результатів розрахунків з експериментальними даними.

### **4.2 Опис блоку лабораторного стенда**

Загальний вигляд блока наведений на **рисунку 4.1.**

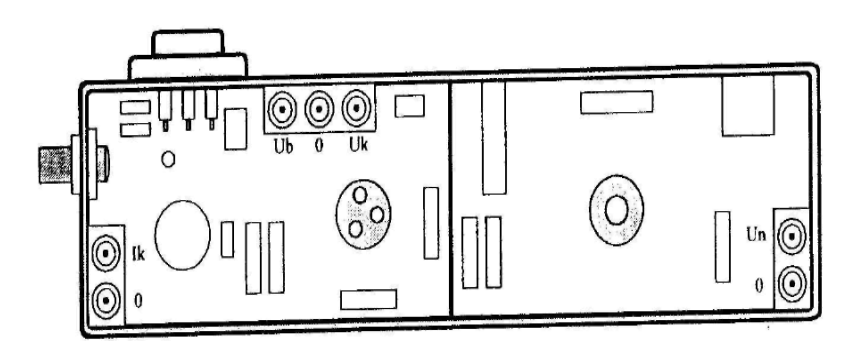

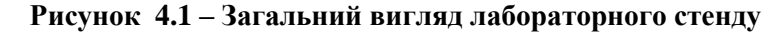

Схема ГЗЗ, що досліджується в лабораторній роботі, наведена на **рисунку 4.2**. Схема узгодження (елементи: **L1...L5, С1 ...С6**) східцевого типу з кількістю ланок **n =5**, і трансформацією опору між другою та третьою ланками за допомогою ємнісного П - ланцюга (**С2, СЗ, С4**). В схемі передбачена можливість вимірювань та спостережень осцилоскопом: вхідної напруги збудження (гніздо "**UB**"),

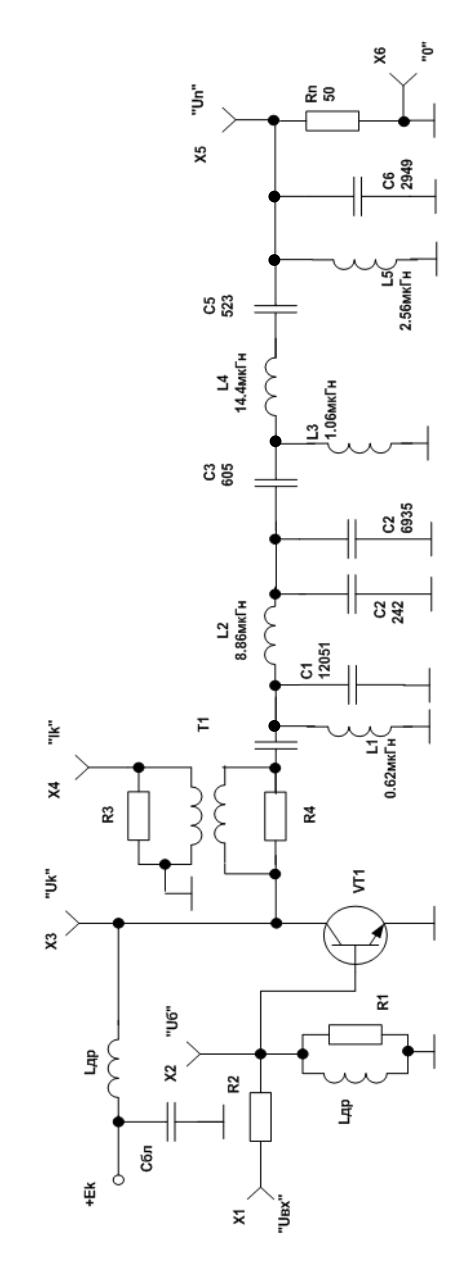

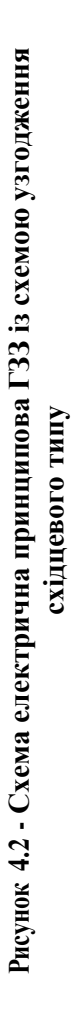

41

вихідної колекторної напруги (гніздо "**Uк**"), напруги на резисторі навантаження (гніздо " **Uн**") та струму колектора без сталої складової (гніздо "**Ік**"). Резистор **R4** відіграє роль вимірювального і не впливає на роботу ГЗЗ. Резистори **R1** та **R2** відіграють роль подільника вхідного сигналу збудження, що подається від ВЧ - генератора.

## **4.3 Порядок виконання лабораторної роботи**

## **4.3.1 Проведення розрахунків при підготовці до лабораторних досліджень**

**4.3.1.1** Провести аналіз АЧХ ГЗЗ за допомогою однієї з систем символьної математики: **MathCAD-2001 Pro** [1], **Math LAB** [2], **Mathematica 2 (3)** [3], або однієї з діючих на кафедрі РТ радіотехнічних САПР [4-6].

Вибір пакета програм автоматизації схемотехнічного проектування за бажанням студента, або за вимогами викладача. Діапазон частот аналізу **1...10МГн**. АЧХ -  $U_H$  = **F**(**f**).

**4.3.1.2** За результатами розрахунків АЧХ визначити нерівномірність вихідної потужності та смугу узгодження на рівні - **3дБ**.

**4.3.1.3** За допомогою програм п. **3.3.1.1** визначити рівень сигналу збудження, що відповідає критичному режиму на центральній частоті настройки схеми узгодження східцевого типу. Контроль напруженості режиму ГЗЗ здійснювати за формою імпульсів колекторного струму.

## **Примітки:**

1. При проведенні розрахунків на ЕОМ резистор **R4** закоротити;

2. Добротність котушок індуктивностей L1...L5 прийняти рівними 100.

#### **4.3.2 Підготовка до експериментальних досліджень**

**4.3.2.1** З'єднати лабораторний стенд з вимірювальними приладами згідно схеми вимірювань, приведеної на **рисунку 4.3**.

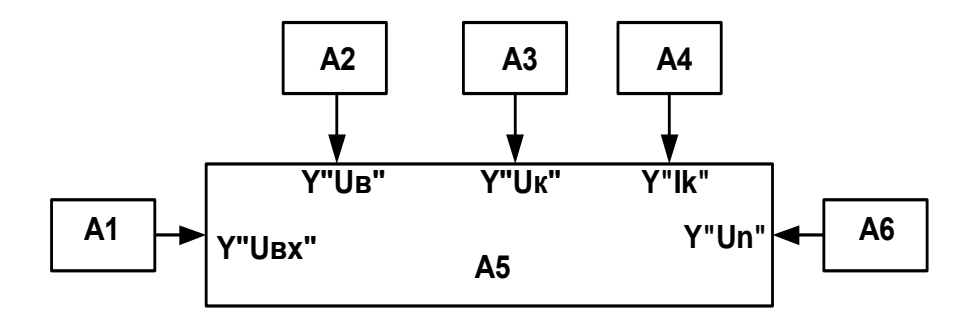

**А1** - генератор (**ГЗ-112**); **А2** - осцилоскоп (**С1- 65**); **A3** - мілівольтметр (**ВЗ-38; ВЗ-56**); **А4** - аналізатор спектру (**С4-25, СК4- 59**); **А5** - лабораторний стенд; **А6** - джерело живлення (**ТЕС 13**).

### **Рисунок 4.3 – Схема вимірювання**

**4.3.2.2** Ввімкнути вимірювальні прилади (окрім джерела живлення стенда) і дати їм прогрітися 10.. 15 хвилин.

**4.3.2.3** Встановити частоту коливань ВЧ - генератора відповідно центральної частоти настройки (згідно розрахунків на ЕОМ, а при їх відсутності **f<sup>0</sup> = 2МГц**). Рівень вихідного сигналу генератора встановити на мінімум.

Ввімкнути джерело живлення лабораторного стенду і встановити напругу живлення **E<sup>0</sup> = 28В**.

#### **4.3.3 Методика проведення експерименту**

**4.3.3.1** Збільшуючи напругу збудження ГЗЗ (рівень вихідних коливань ВЧ - генератора) добитися критичного режиму

ГЗЗ. Контроль напруженості режиму здійснювати за формою імпульсів колекторного струму "**Іk1**" за допомогою осцилоскопа. (Додаткові відомості – стала складова колекторного струму в критичному режимі **Ik0 ≈ 0,55 А** . Контроль **Іk0** амперметром джерела живлення).

**4.3.3.2** За допомогою осцилоскопа проглянути напругу збудження "**Uб**", напругу на колекторі "**Uк**", напругу на навантажені "**Uн**" та визначити амплітуди цих напруг. (Значення амплітуд можна поміряти або осцилоскопом, або вольтметром - ефективне значення).

**4.3.3.3** Подати вихідний сигнал ГЗЗ (гніздо "**Un**") на вхід аналізатора спектру за допомогою кабелю з атенюатором і провести вимірювання рівня гармонік (1-ї, 2-ї та 3-ї).

 **4.3.3.4** Змінюючи частоту коливань ВЧ - генератора і підтримуючи "**Uб**" сталого значення (згідно попередніх вимірювань) отримати АЧХ - **Uн(f).** Частоту f змінювати, орієнтовно, в межах **±700 кГц** від початкового значення за попередніми вимірюваннями. Одночасно з цими вимірюваннями контролювати імпульси колекторного струму, реєструючи зміну їх параметрів (амплітуди та кута відсікання) та форми (без замальовки). Додатково контролювати величину напруги джерела живлення. Можливе спрацьовування схеми захисту джерела струму при перевищенні струмом навантаження значення 1А. При цьому спостерігається зниження напруги джерела живлення і подальшу зміну частоти в бік підвищення струму споживання треба припинити.

 **4.3.3.7** Змінюючи частоту коливань ВЧ - генератора в межах **1...3МГц** і підтримуючи при цьому "**Uб**" сталого значення, зняти АЧХ ГЗЗ із навантаженням.

**4.3.3.8** Провести вимірювання гармонік вихідного сигналу ГЗЗ (гніздо "**Uн**") за допомогою аналізатора спектру при частоті **f<sup>0</sup> = 1МГц** та при частоті **f<sup>1</sup> = 3МГц.**

### **4.3.4 Розрахунки за результатами експерименту**

**4.3.4.1** Розрахувати вихідну потужність ГЗЗ та побудувати АЧХ, використовуючи один з методів апроксимації експериментальних даних неперервною функцією. Візуалізувати отриману характеристику за допомогою однієї із систем символьної математики: **MathCAD-2001 Pro** [1], **Math LAB** [2], **Mathematica 2 (3)** [3], або однієї з діючих на кафедрі РТ радіотехнічних САПР [4-6]. Визначити смугу узгодження.

### **4.4 Звітні матеріали з виконаної роботи**

Звіт про виконання лабораторної роботі №3 повинен містити в собі наступні матеріали:

1) титульний лист, в якому вказується тема лабораторної роботи, дані студента, який її виконував;

2) електричну принципову схему досліджуваного каскаду;

3) графічні зображення осцилограм імпульсів струмів та напруг, які характеризують режими ГЗЗ;

4) результати вимірів амплітуд струмів і напруг схеми ГЗЗ;

5) таблиці вторинних параметрів, які розраховуються на основі даних експериментів;

6) візуалізовані за допомогою однієї з програм машинного аналізу електронних схем або систем символьної математики [6- 9] АЧХ ГЗЗ, як експериментальних (за допомогою методів апроксимації), так і розрахованих.

### **4.5 Контрольні питання. Мінімальний перелік для захисту виконаної роботи**

**4.5.1** Яка міра неузгодженості використовується при аналізі широкосмугових схем узгодження в ГЗЗ ?

**4.5.2** Дайте визначення схеми узгодження східцевого типу. Чим визначається її порядок ?

**4.5.3** Наведіть приклад схеми ГЗЗ зі схемою узгодження східцевого типу n-го порядку з коефіцієнтом трансформації опору **т >1** (без використання трансформатора).

**4.5.4** Наведіть приклад схеми ГЗЗ зі схемою узгодження східцевого типу n-го порядку з коефіцієнтом трансформації опору **т <1** (без використання трансформатора).

**4.5.5** На якій частоті слід вимірювати фільтруючі властивості схеми узгодження ?

**4.5.6** На який коефіцієнт перекриття діапазону виготовляють східцеві схеми узгодження ?

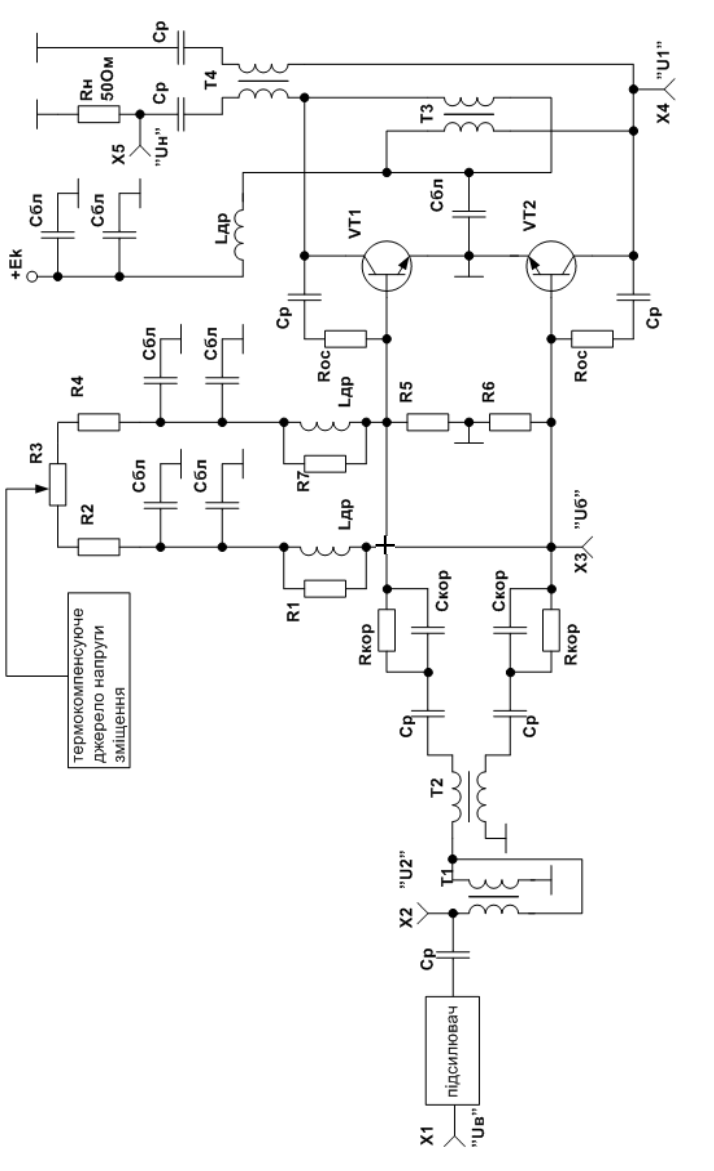

**Рисунок 5.2 – ГЗЗ із схемою узгодження, побудованою на ТДЛ**

**5 ДОС-**

**ЛІДЖЕННЯ ГЗЗ ЗІ СХЕМОЮ УЗГОДЖЕННЯ НА ТДЛ**

## **5.1 Мета роботи:**

- ознайомитися зі схемою та конструкцією ГЗЗ на прикладі радіопередавача серійного виробництва;
- виконати експериментальні дослідження АЧХ ГЗЗ, побудованого з використанням ТДЛ та елементів корекції в міжкаскадній схемі узгодження;
- визначити смугу узгодження за результатами експерименту.

## **5.2 Схема та конструктивне виконання спеціалізованого блоку лабораторного стенду**

Спеціалізований блок лабораторного стенду побудований на базі чотирьох каскадного підсилювача потужності КХ радіопередавача. Загальний вигляд блоку лабораторного стенда наведений на **рисунку 5.1**.

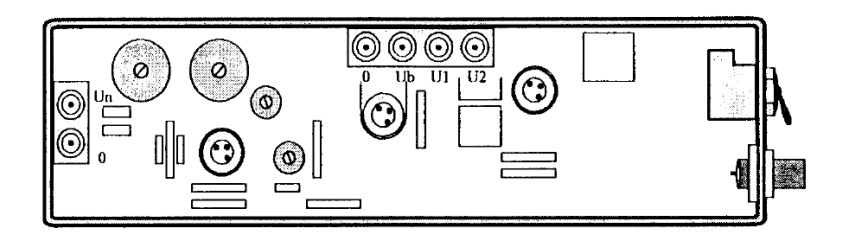

## **Рисунок 5.1 – Передня панель блоку лабораторного стенду**

На **рисунку 5.2** приведена електрична принципова схема тільки вихідного каскаду, який досліджується в роботі.

Схема узгодження у вихідному ланцюгу підсилювача побудована па ТДЛ Т3, Т4, міжкаскадна схема узгодження,

побудована на **ТДЛ ТІ, Т2.** Міжкаскадна схема узгодження включає елементи частотної корекції (**Скор , Rкор** ).

Для візуального спостереження форми сигналів та вимірювання їх рівня в схемі передбачені відповідні гнізда:

- "**Uб**" - напруга збудження одного плеча двотактної схеми ГЗЗ;

- "**U1** " - напруга колектора одного з транзисторів ГЗЗ;

- "**U<sup>H</sup>** " - вихідний сигнал ГЗЗ на навантаженні **50 Ом**;

- "**U2** " - вихідний сигнал попередніх каскадів підсилення радіопередавача.

Подача збуджуючого сигналу на вхід всього тракту підсилення передавача здійснюється від зовнішнього ВЧ - генератора через рознім **X1**, що розташований на правій боковій стінці блока. Поряд з **X1** розташований тумблер включення живлення підсилюючого тракту.

### **5.3 Порядок виконання лабораторної роботи**

### **5.3.1 Підготовка до проведення експериментальних досліджень**

**5.3.1.1** З'єднати лабораторний стенд з вимірювальними приладами згідно схеми, приведеної на **рисунку 5.3**.

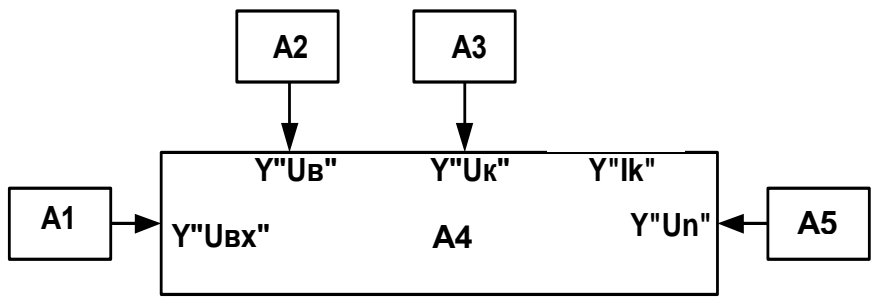

**АІ** – генератор (**ГЗ-112**); **А2** - осцилоскоп (**С1-65**); **АЗ** - мілівольтметр (**ВЗ-38; ВЗ-56**); **А4** - лабораторним стенд; **А5** - джерело живлення (**ТЕС 13**) **Рисунок 5.3 – Схема вимірювання**

**5.3.1.2** Ввімкнути вимірювальні прилади і дати їм прогрітися  $10$ ...15 хвилин.

**5.3.1.3** Встановити частоту вихідних коливань ВЧ - генератора 4МГц, амплітудний рівень коливань – мінімальний.

**5.3.1.4** Встановити напругу живлення **Е<sup>0</sup> - 25 В**.

## **5.3.2 Методика проведення експерименту**

**5.3.2.1** Ввімкнути тумблер живлення на лабораторному стенді, при цьому струм споживання становить приблизно **0.4 А** (контроль амперметром джерела живлення).

**5.3.2.2** Збільшуючи рівень вихідних коливань ВЧ - генератора довести потужність вихідного сигналу підсилювача на навантаженні (гніздо "**Uн**") **Рн=2...3Вт**. При цьому, струм споживання задовольняє умові **І0≈0.9...1 А**.

**5.3.2.3** У встановленому режимі поміряти напруги: **U2, Uб, U<sup>к</sup>** визначити коефіцієнт трансформації міжкаскадної та вихідної схем узгодження.

**5.3.2.4** Змінюючи частоту коливань ВЧ - генератора в межах **1,5...10МГц** та підтримуючи сталим рівень вихідних коливань попередніх каскадів підсилюючого тракту (напруга **U2**) зняти АЧХ для напруги **U<sup>б</sup>** та АЧХ ГЗЗ в цілому - **U<sup>н</sup> = F(f)**.

## **5.3.3 Розрахунки за результатами експерименту**

**5.3.3.1** Розрахувати вихідну потужність та побудувати частотну характеристику **Р<sup>н</sup> =F(f);**

**5.3.3.2** Визначити смугу узгодження ГЗЗ за рівнем - **-3дБ**;

**5.3.3.3** Використовуючи АЧХ **U5 = F(f)** та АЧХ ГЗЗ в цілому обчислити (орієнтовно) зміну коефіцієнта підсилення потужності **К<sup>р</sup>** транзисторів ГЗЗ, оцінити дію елементів корекції.

## **5.4 Звітні матеріали з виконаної роботи**

Звіт про виконання лабораторної роботі №5 повинен містити в собі наступні матеріали:

1) титульний лист, в якому вказується тема лабораторної роботи, дані студента, який її виконував;

2) електрична принципова схема досліджуваного каскаду;

3) графічні зображення осцилограм імпульсів струмів та напруг, які характеризують режими ГЗЗ;

4) результати вимірів амплітуд струмів і напруг схеми ГЗЗ;

5) таблиці вторинних параметрів, які розраховуються на основі даних експериментів;

6) візуалізовані за допомогою однієї з програм машинного аналізу електронних схем або систем символьної математики [6 -9] графік **Рн =F(f)**, як експериментальних (за допомогою методів апроксимації), так і розрахункових.

## **5.5 Контрольні питання. Мінімальний перелік для захисту виконаної роботи**

**5.5.1** Назвати основні характеристики схем узгодження на ТДЛ. Яка параметрична властивість ТДЛ визначає необхідність широкого застосування схем узгодження на ТДЛ?

**5.5.2** Привести електричну принципову схему вихідного двотактного каскаду підсилення потужності на біполярних транзисторах із застосуванням схем узгодження на ТДЛ.

**4.5.3** Які особливості мають схеми складення та поділення потужності із застосуванням ТДЛ? Яку максимальну величину смуги пропускання мають реальні каскадні структури ТДЛ?

**5.5.4** Привести електричну схему елементарного трансформатора на ТДЛ. На основі такої електричної схеми привести схеми заміщення для НЧ і ВЧ областей.

### **ПЕРЕЛІК ПОСИЛАНЬ**

- 1. Устройства генерации и формирования радиосигналов: Учебник для вузов/ Л.А. Белов, В.М. Богачев, Н.В. Благовещенский и др.; Под ред. Г.М. Уткина и др. – 2-е изд., перераб. и дополн. – М,: Радио и связь, 1994. – 416 с.
- 2. Радиопередающие устройства. Учебник для вузов/ В.В. Шахгильдян, В.Б. Козырев, А.А. Ляховкин и др. Под ред. В.В. Шахгильдяна. – 2-е изд., перераб. И до полн. – М,: Радио и связь, 1990. – 432 с.
- 3. Евтянов С.И. Ламповые генераторы.- М.:Связь, 1967. 384с.
- 4. Бруевич А.Н., Евтянов С.И. Аппроксимация нелинейных характеристик и спектры при гармоническом воздействии. М.: Советское радио, 1965. – 344 с.
- 5. Богачев В.М., Никифоров В.В. Транзисторные усилители мощности. – М.: Энергия, 1978. – 344 с.
- 6. Давыдов Е.Г. Введение в интегрированную систему Mathematica 2. – М.: Радио и связь, 1997. – 285с.
- 7. Гулін С.П. Методичні вказівки до лабораторних та практичних занять. Частина 1. Вивчення основ роботи з системою символьної математики MathCAD 2001 Pro для студентів всіх форм навчання.- ЗНТУ, 2004. – 60 с.
- 8. Гультяев А.К. Mat LAB 5.3. Имитационное моделирование в среде Windows: Практическое пособие. – СПб,: «КОРО НА принт», 2001. – 426 с.
- 9. Тімовський А.К., Герасименко В.П., Журавльов В.М. Застосування програми МАЕС-П для моделювання радіо електронних пристроїв: Навчальний посібник. – Запоріжжя: ЗНТУ, 2001. – 106 с.

## **ДОДАТОК А**

## **Коефіцієнти Берга**

# **1. Сімейство коефіцієнтів Берга**  $\gamma_n(\theta)$ :

$$
\gamma_0(\theta) = \frac{1}{\pi} (\sin \theta - \theta \cos \theta);
$$
  
\n
$$
\gamma_1(\theta) = \frac{1}{2\pi} (2\theta - \sin 2\theta);
$$
  
\n
$$
\gamma_2(\theta) = \frac{1}{3\pi} (2\sin^3 \theta); ...
$$
  
\n
$$
\gamma_n(\theta) = \frac{2}{\pi} \frac{\sin \theta \cos \theta - n \cos n \theta \sin \theta}{n(n^2 - 1)} \text{ [up } n = 2, 3, ...
$$

 ${\bf 2}.$  Сімейство коефіцієнтів Берга  $\alpha_{\boldsymbol n}(\theta)$ :

$$
\alpha_n(\theta) = \frac{\gamma_n(\theta)}{(1 - \cos \theta)}
$$

Таблиця значень коефіцієнтів Берга  $\gamma_{0}(\theta), \gamma_{1}(\theta),$  $\gamma_2(\theta)$ :

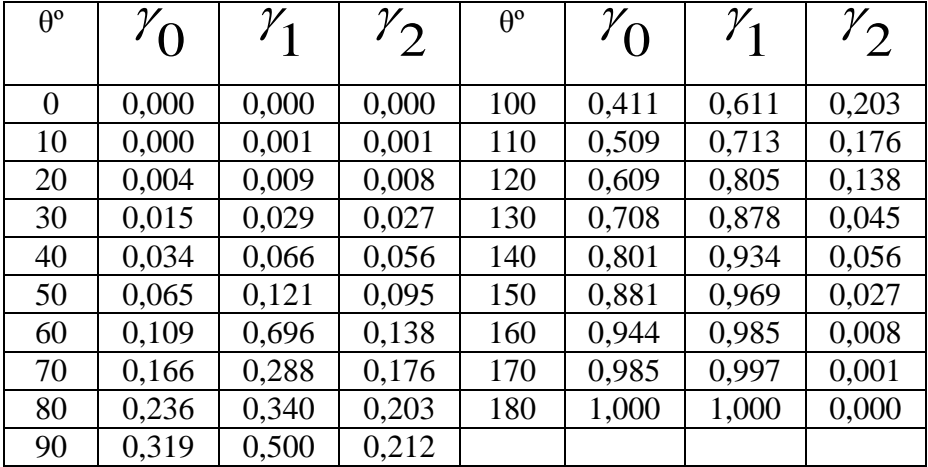